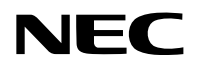

## **Projektor**

# PA1705UL-W/PA1705UL-B PA1505UL-W/PA1505UL-B

## **Bruksanvisning**

## **Innehållsförteckning**

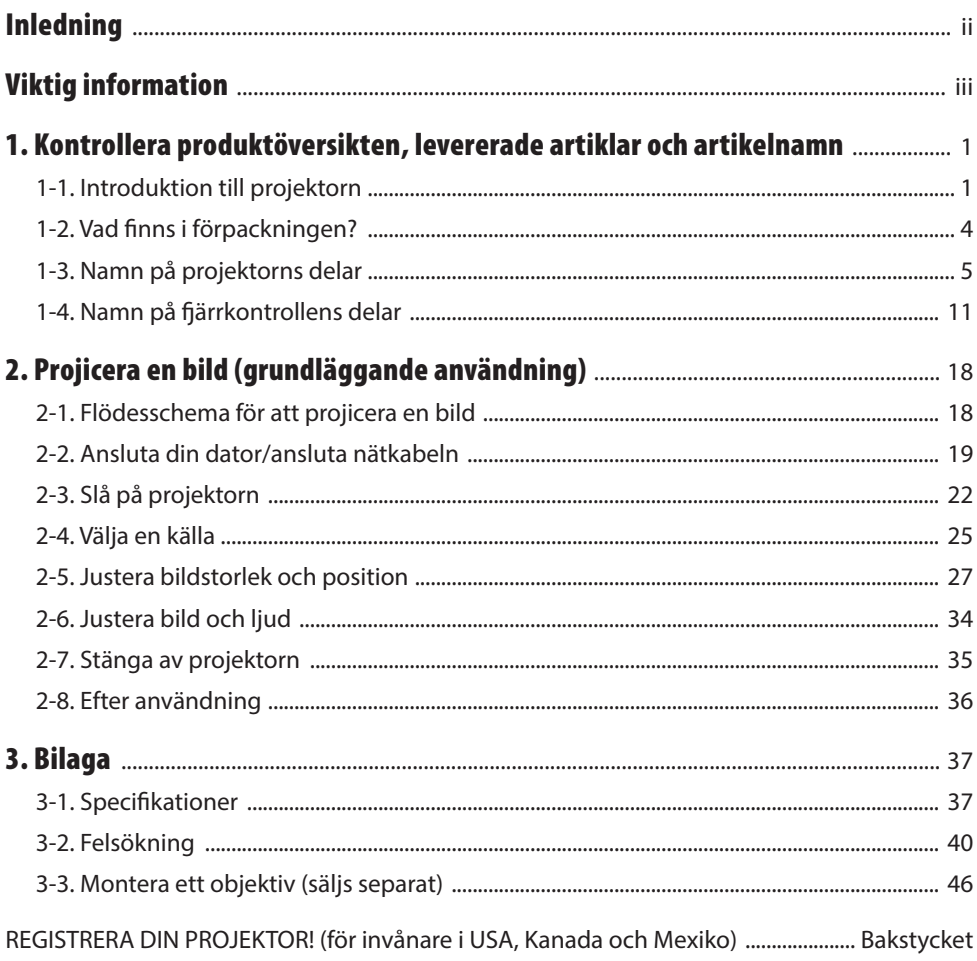

## <span id="page-2-0"></span>Inledning

Tack för att du köpt en NEC-projektor.

Denna projektor kan anslutas till datorer, videoenheter etc. för att projicera bilder skarpt på en skärm. Läs denna handbok noggrant innan du börjar använda din projektor.

Läs denna handbok om du är tveksam angående användningen eller om du tror att projektorn kan vara defekt.

Installationshandboken innehåller detaljerade instruktioner angående installation, justeringar, underhåll etc., och finns tillgänglig på vår hemsida.

[https://www.sharp-nec-displays.com/dl/en/pj\\_manual/lineup.html](https://www.sharp-nec-displays.com/dl/en/pj_manual/lineup.html)

#### **ANMÄRKNINGAR**

- (1) Innehållet i denna handbok får inte eftertryckas helt eller delvis utan tillstånd.
- (2) Innehållet i denna handbok kan ändras utan föregående meddelande.
- (3) Stor omsorg har vidtagits vid förberedelsen av denna handbok, men om du skulle märka några tvivelaktiga punkter, fel eller utelämnanden ska du kontakta oss.
- (4) Bilden som visas i denna handbok är endast indikativ. Om det finns inkonsekvenser mellan bilden och den faktiska produkten ska den faktiska produkten följas.
- (5) Oaktat artikel (3) och (4), ansvarar vi inte för några anspråk angående utebliven vinst eller andra fall som anses vara ett resultat av användningen av denna enhet.
- (6) Denna handbok tillhandahålls vanligtvis i alla regioner, och kan därför innehålla beskrivningar som är relevanta för andra länder.

## <span id="page-3-0"></span>Viktig information

## Om symbolerna

För att säkerställa säker och korrekt användning av produkten innehåller denna handbok ett antal symboler för att förebygga personskador på dig och andra samt skador på egendom.

Symbolerna och deras betydelse beskrivs nedan. Se till att du förstår dem ordentligt innan du börjar läsa denna handbok.

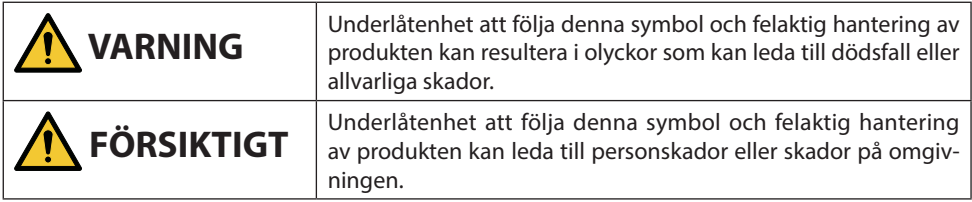

## Exempel på symboler

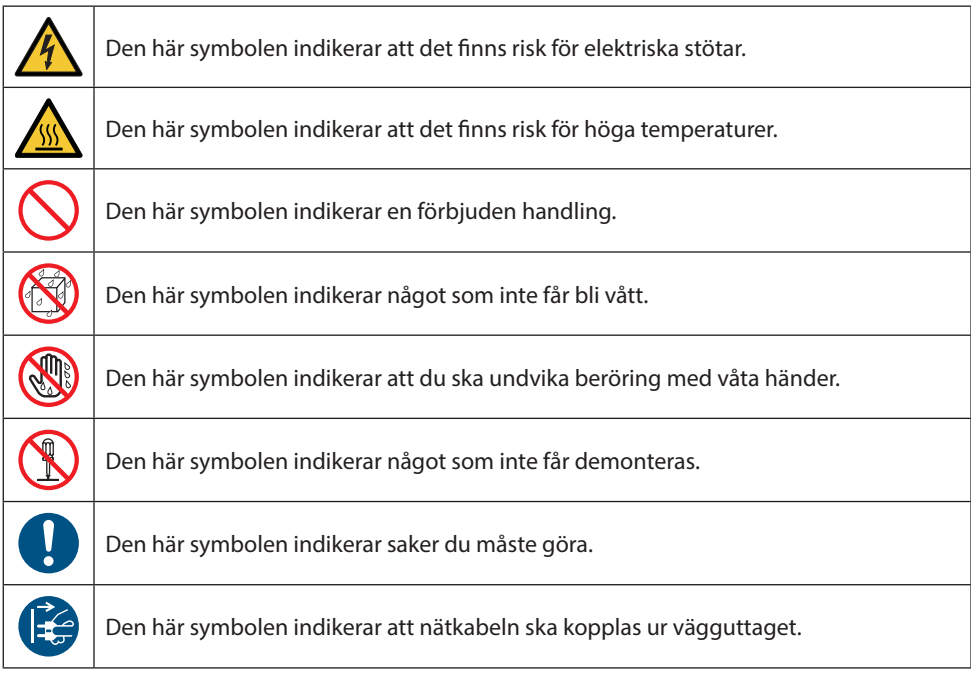

## Säkerhetsföreskrifter

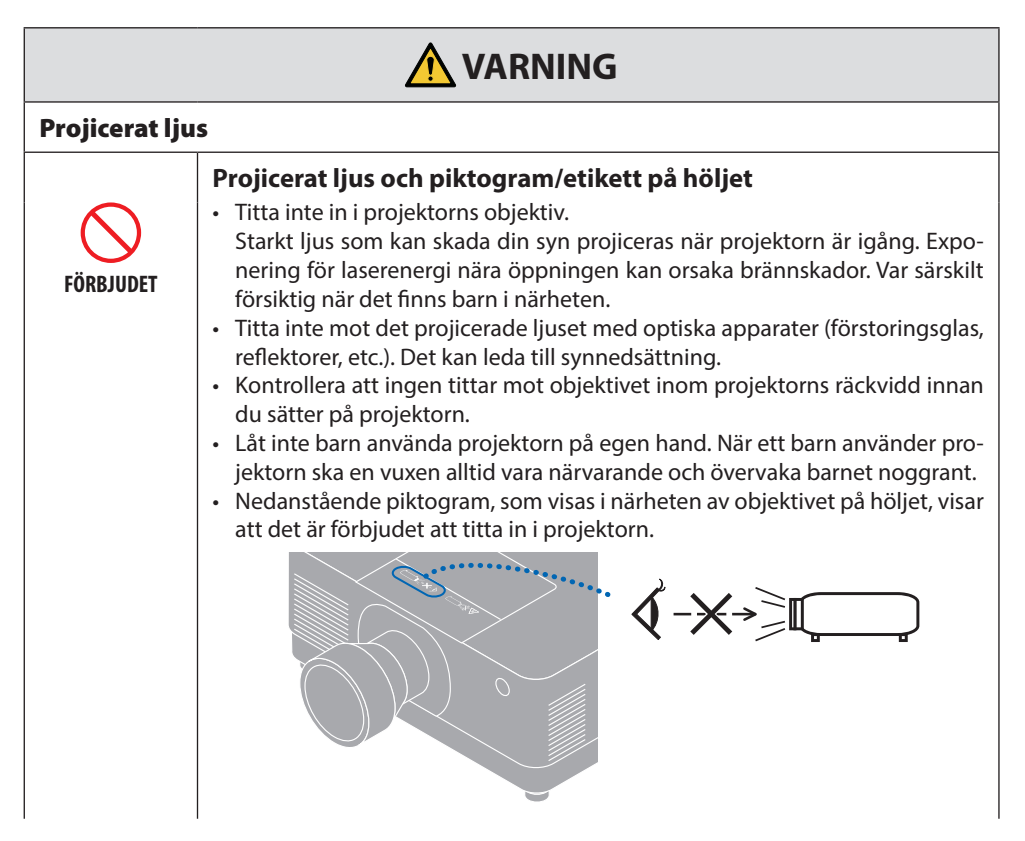

**Fortsätt till nästa sida**

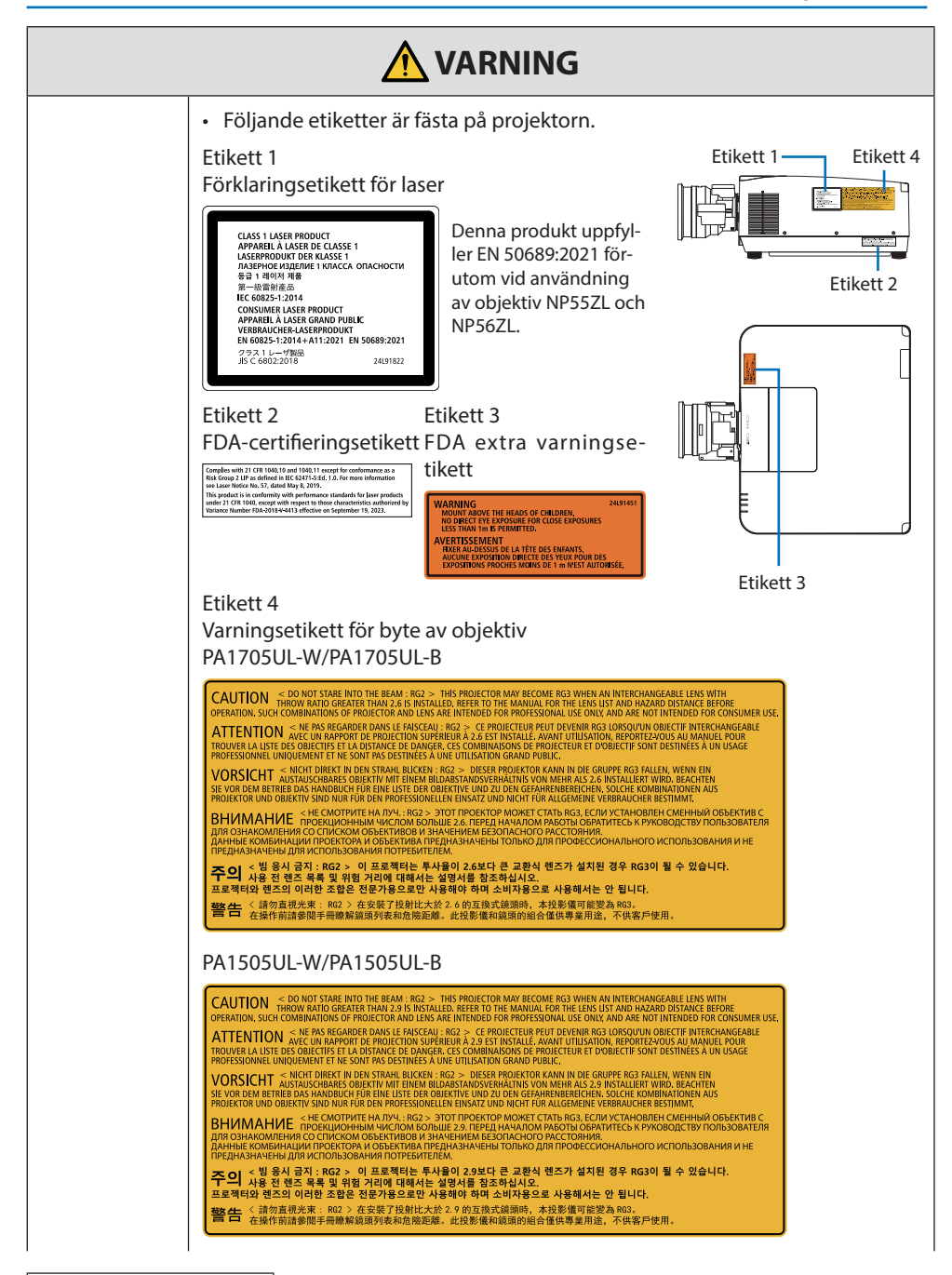

**Fortsätt till nästa sida**

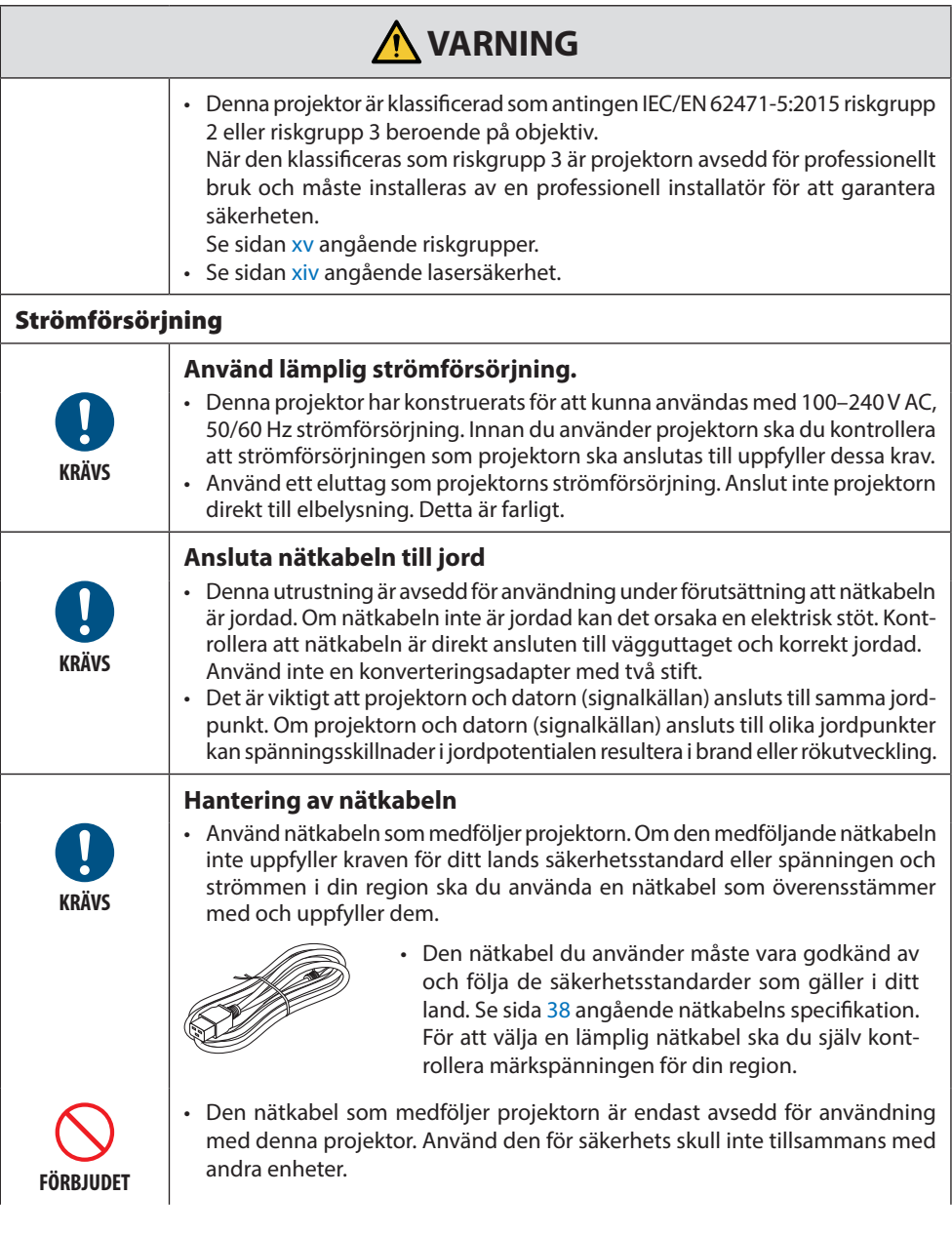

**Fortsätt till nästa sida**

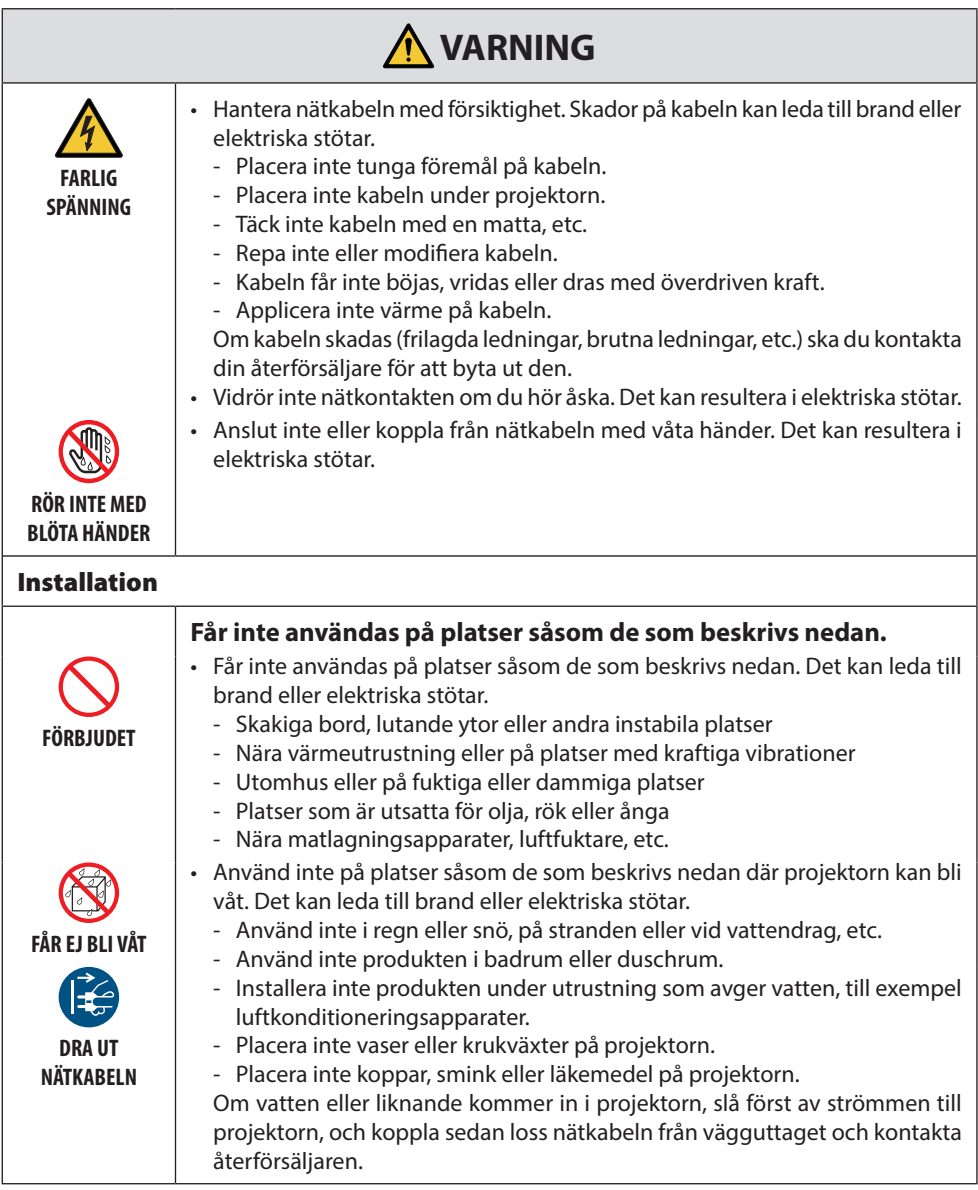

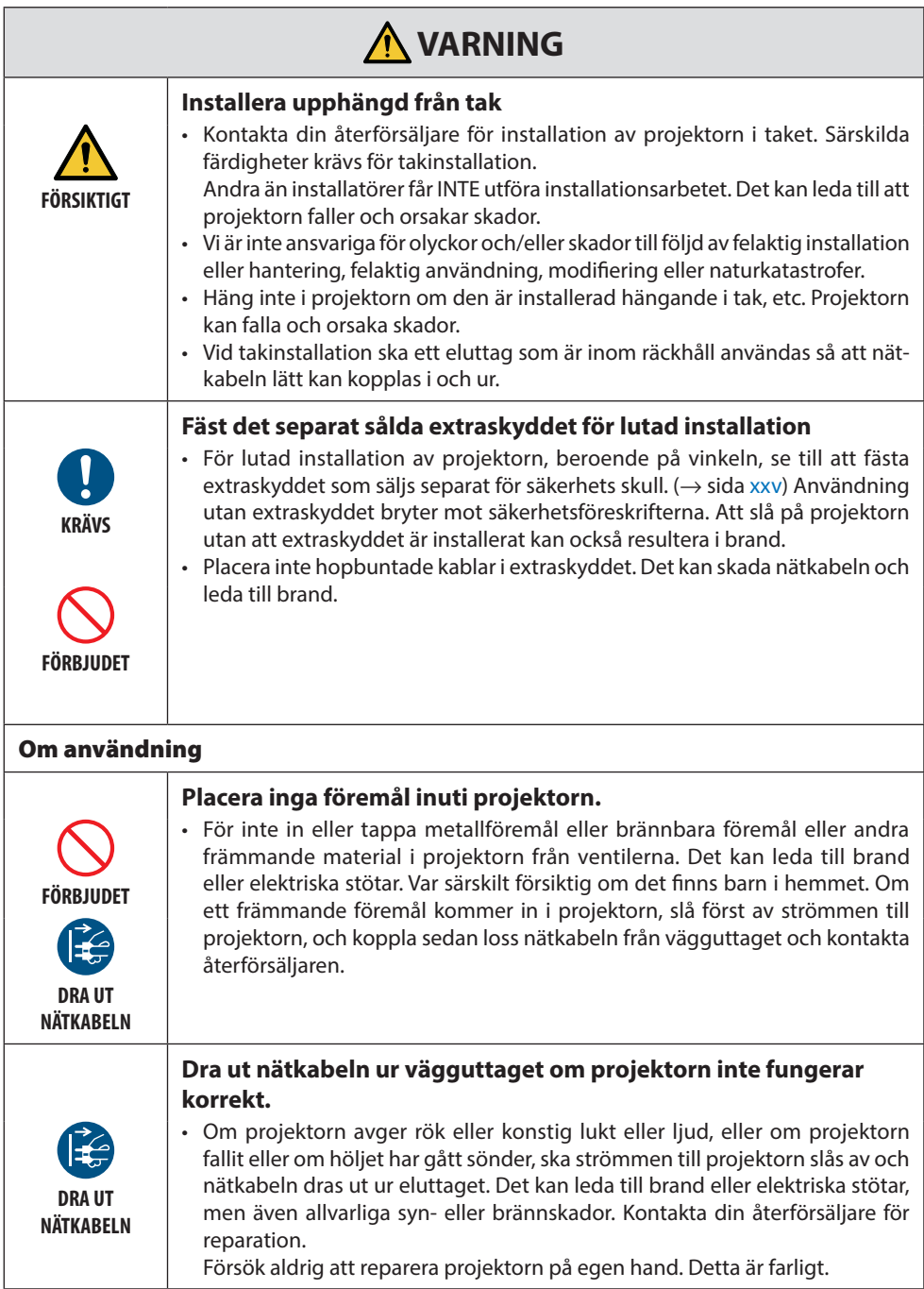

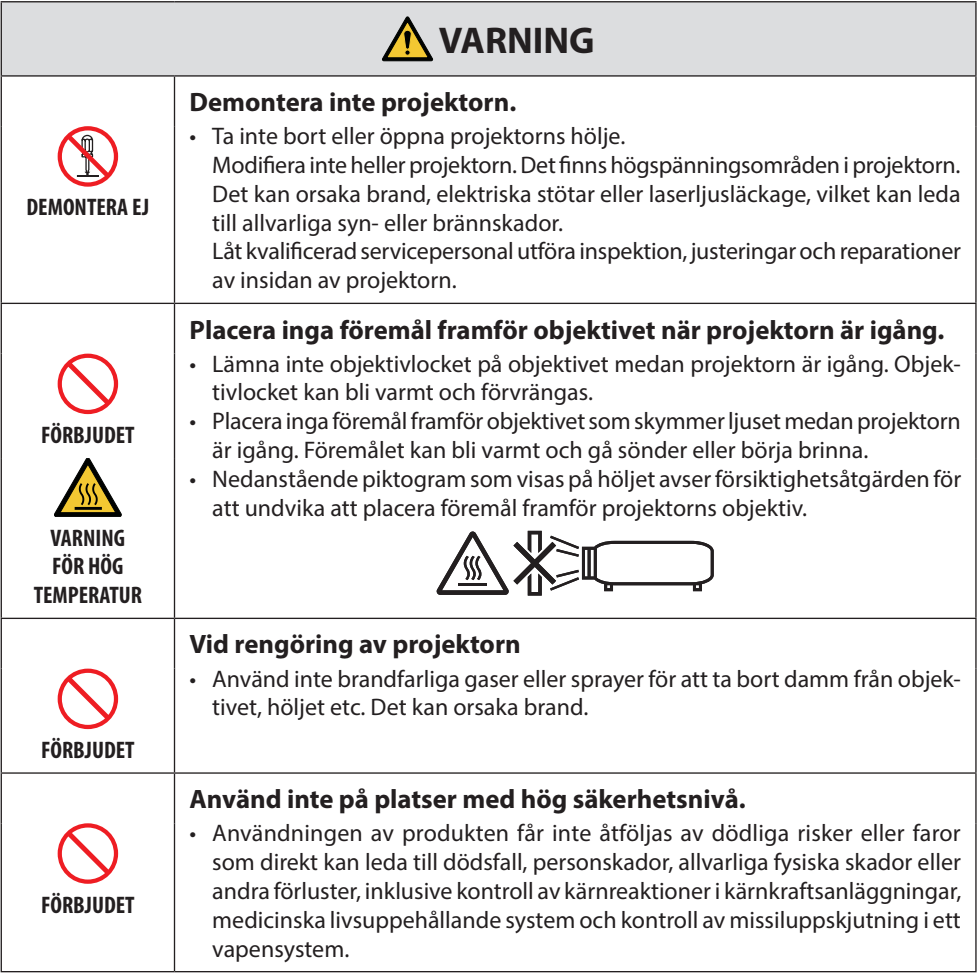

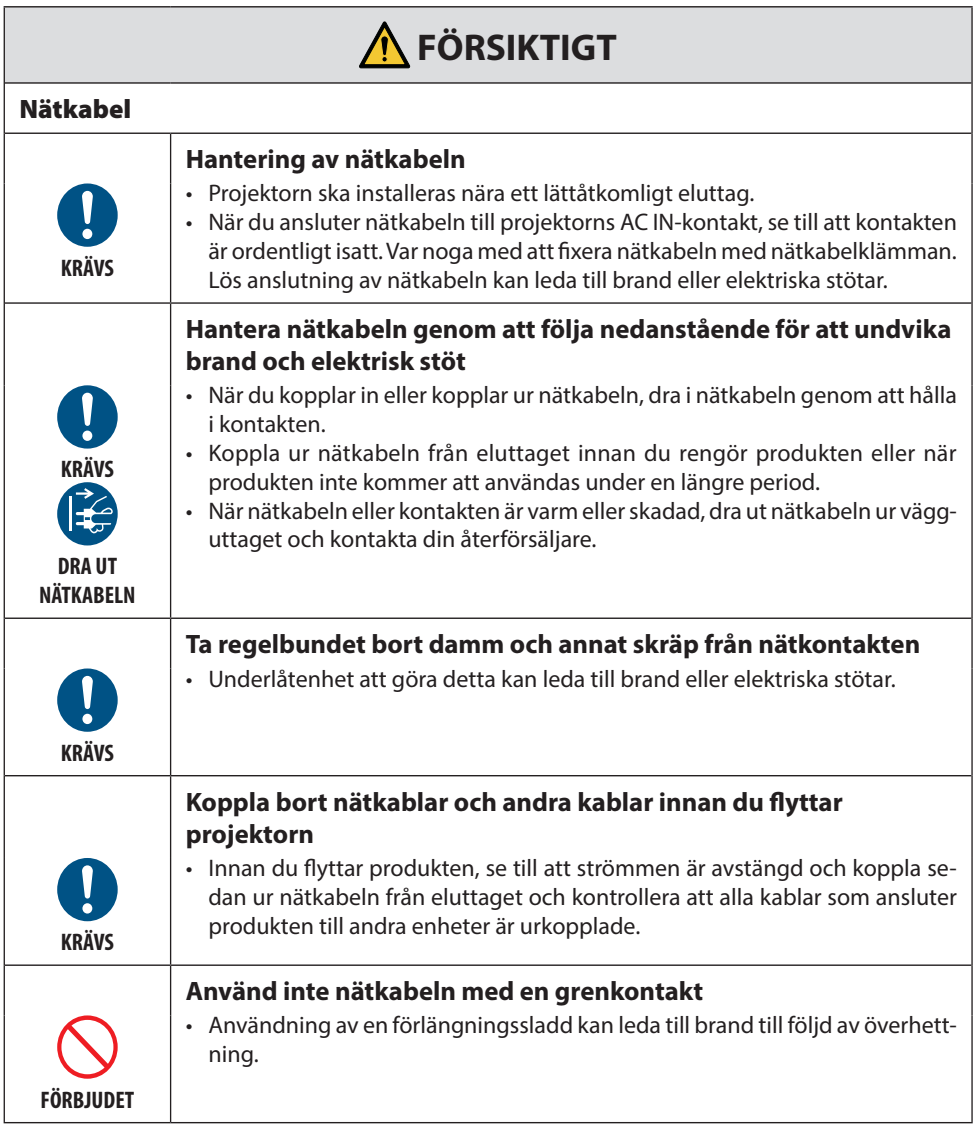

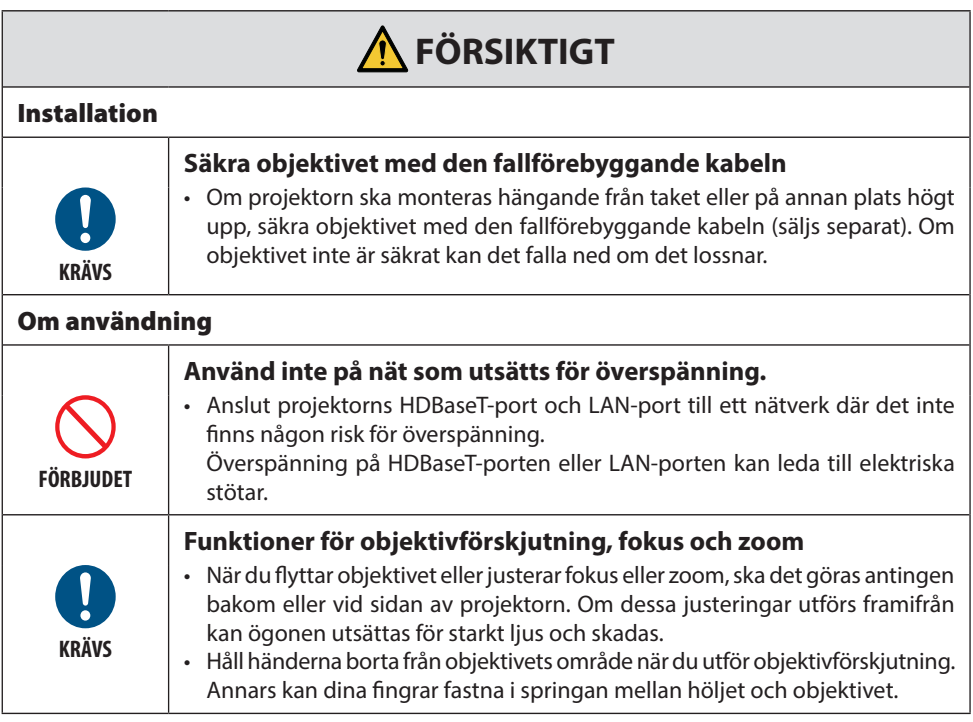

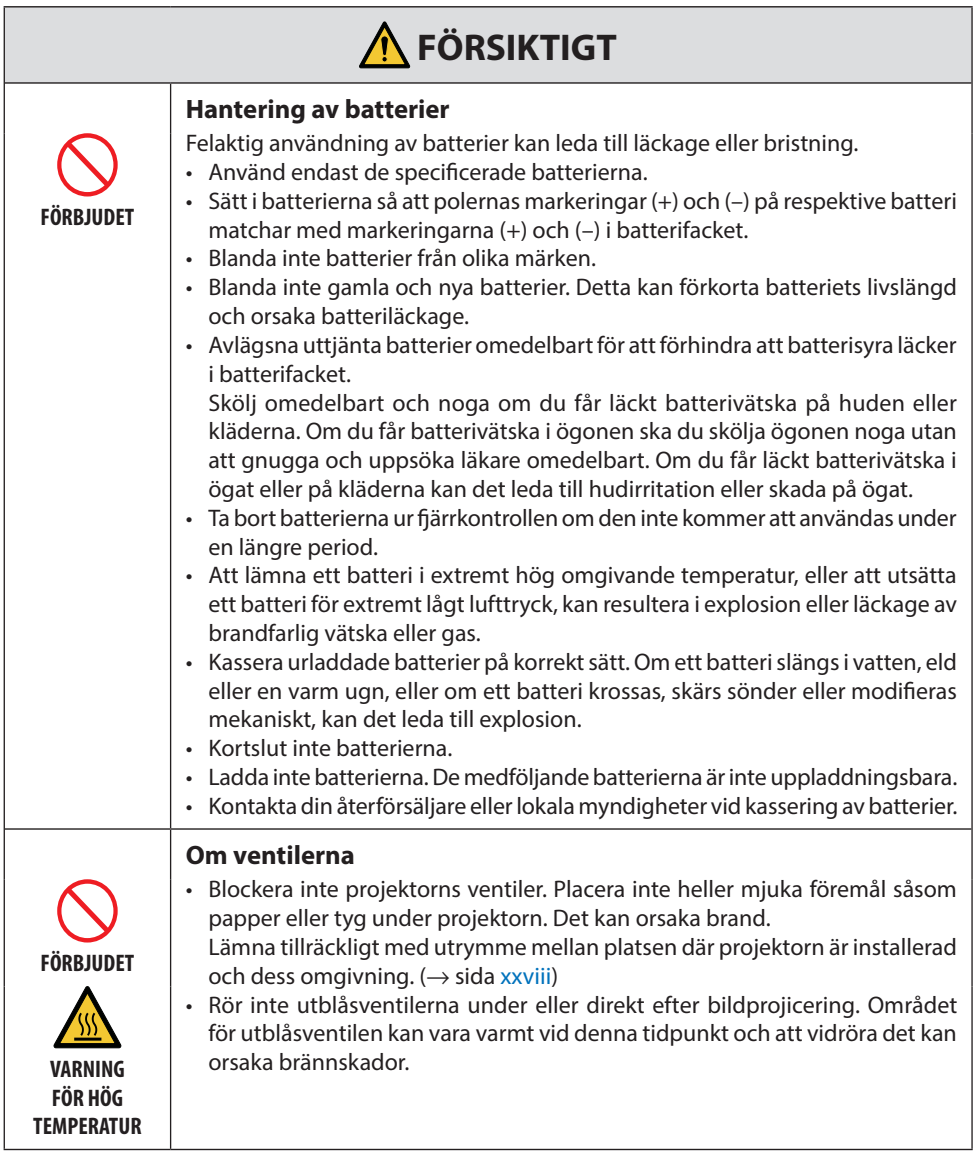

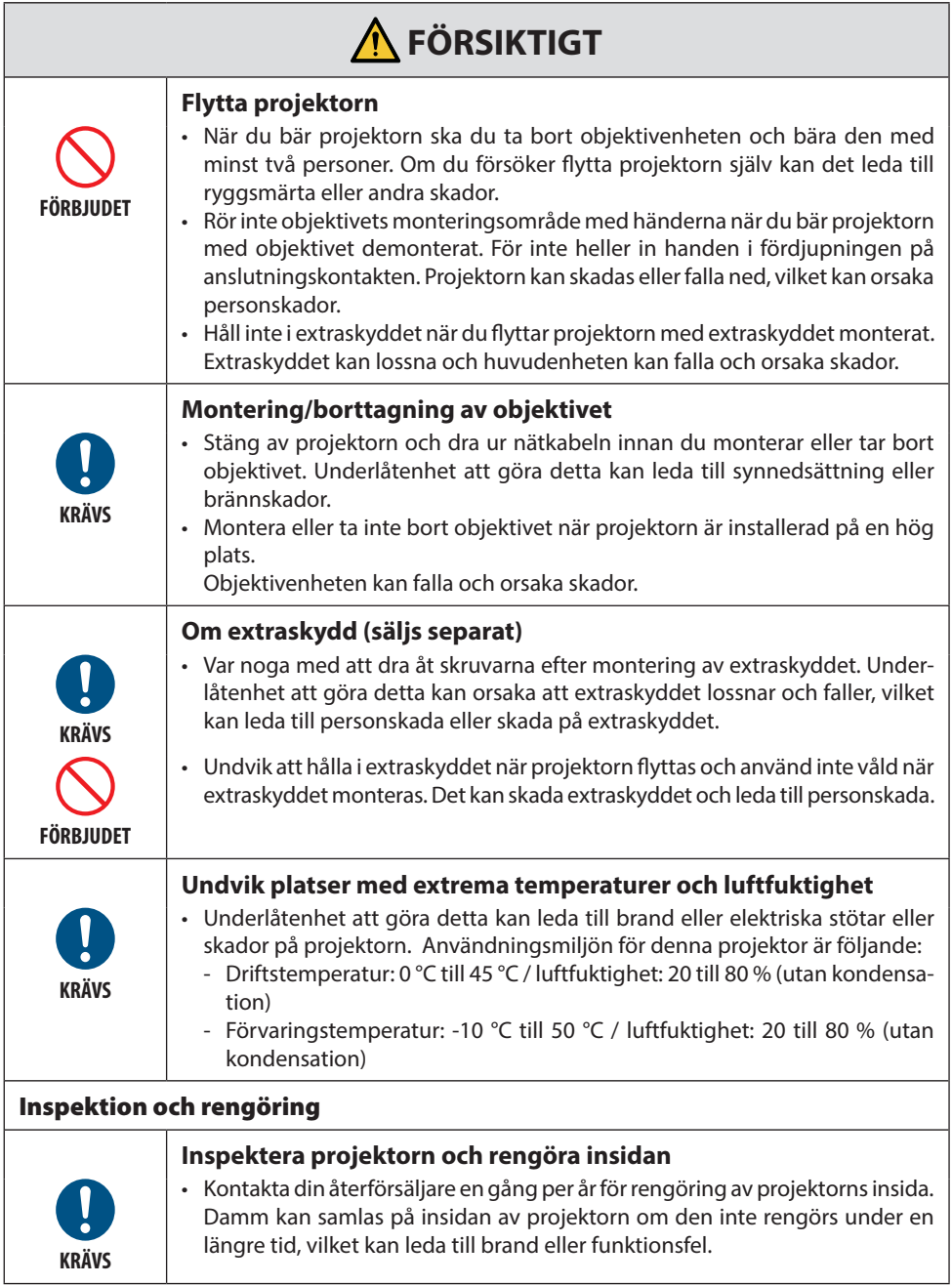

## <span id="page-14-0"></span>Lasersäkerhetsföreskrifter

## **VARNING**

KLASS 1 LASERPRODUKT [IEC 60825-1:2014]

KLASS 1 KONSUMENTLASERPRODUKT I EN 60825-1:2014+A11:2021 (För EU och Storbritannien)

• Denna produkt är utrustad med en lasermodul. Användning av andra kontroller eller justeringar av procedurer än de som specificeras häri kan leda till exponering för skadlig radioaktiv strålning.

Exponering för laserenergi nära öppningen kan orsaka brännskador.

- Denna produkt är klassificerad som Klass 1 i IEC60825-1:2014.
- För EU och Storbritannien är även EN 60825-1:2014+A11:2021 och EN 50689:2021 uppfyllda. Förutom användning av objektiv NP55ZL och NP56ZL.
- Följ de lagar och förordningar som gäller i ditt land för installation och hantering av enheten.
- Disposition av laser som avges från den inbyggda ljusmodulen:
	- Våglängd: 455 nm
	- Maximal effekt: 390 W (PA1705UL-W/PA1705UL-B), 346 W (PA1505UL-W/PA1505UL-B)

#### **Ljusmodul**

- En ljusmodul som innehåller flera laserdioder används i produkten som ljuskälla.
- Dessa laserdioder är förseglade i ljusmodulen. Inget underhåll eller service krävs för ljusmodulens funktion.
- Slutanvändaren får inte byta ut ljusmodulen.
- Kontakta en auktoriserad distributör för byte av ljusmodulen och ytterligare information.

### <span id="page-15-0"></span>Riskgrupper

Denna projektor är klassificerad som antingen IEC/EN 62471-5:2015 riskgrupp 2 eller riskgrupp 3 beroende på objektiv.

#### **Riskgrupp 2 (RG2)**

## **VARNING**

Som med alla starka ljuskällor, titta inte in i strålen, RG2 IEC/EN 62471-5:2015.

#### **Riskgrupp 3 (RG3)**

## **VARNING**

RG3-PRODUKT ENLIGT IEC/EN 62471-5:2015

- När den klassificeras som RG3 är projektorn avsedd för professionellt bruk och måste installeras på en plats där säkerheten är garanterad. Se av denna anledning till att kontakta din återförsäljare, då installationen måste utföras av en professionell installatör. Försök aldrig att själv installera projektorn. Detta kan orsaka synnedsättning etc.
- Ingen direkt exponering för strålen får tillåtas, RG3 IEC/EN 62471-5:2015.
- Titta inte in i projektorns objektiv. Allvarliga skador på dina ögon kan uppstå.
- Användaren ska kontrollera åtkomst till strålen inom riskavståndet eller installera produkten på en höjd som förhindrar exponering av åskådarnas ögon inom riskavståndet.
- Se till att du är på sidan om eller bakom projektorn (utanför riskzonen) när du slår på strömmen. Se även till att ingen inom projiceringsområdet tittar på objektivet när du slår på strömmen.

#### **• Kontrollera innan du installerar projektorn**

#### ① **Objektivets modellnamn eller projiceringsförhållande**

Objektivets modellnamn och projiceringsförhållande listas i bilden nedan.

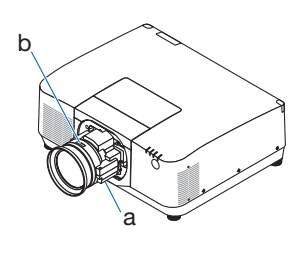

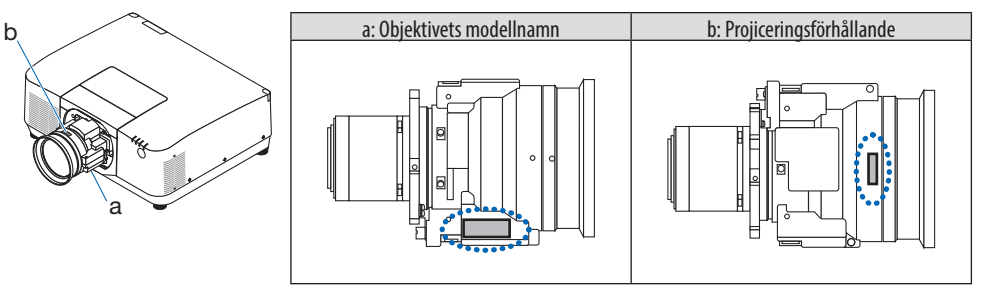

#### ② **Kombinera objektivenheter och riskgrupper**

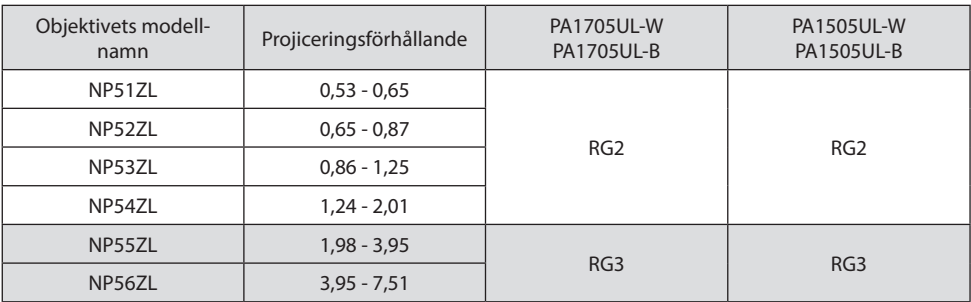

#### **• Riskzon**

Figuren nedan beskriver strålningszonen (s.k. riskzon) för det ljus projektorn sänder ut, som klassificeras som riskgrupp 3 (RG3) i IEC/EN 62471-5:2015.

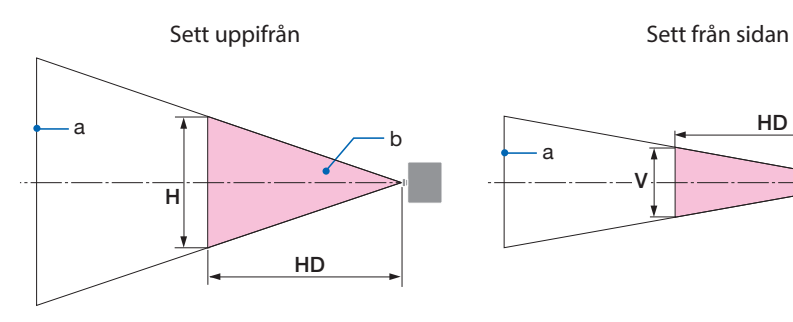

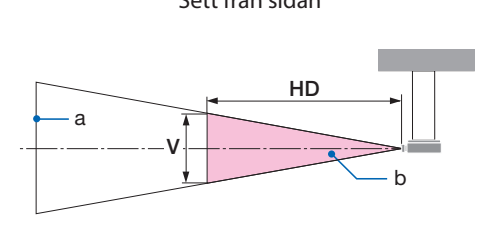

a: Skärm / b: Riskzon

PA1705UL-W/PA1705UL-B PA1505UL-W/PA1505UL-B

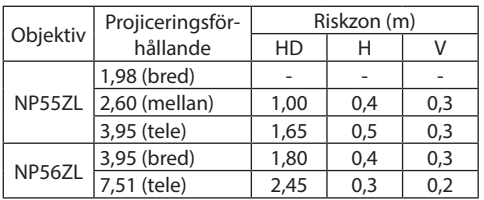

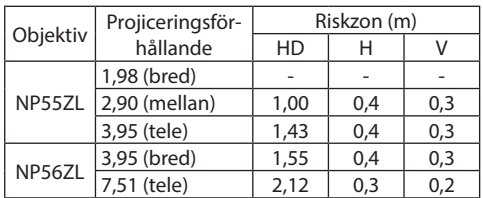

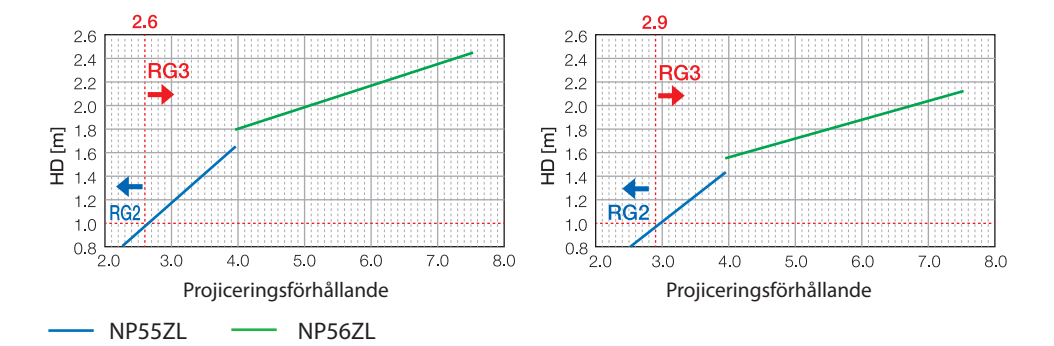

#### **Beräkning av projiceringsförhållandet**

Projiceringsförhållande = L: Projiceringsavstånd (m) / W: Skärmbredd (m) Se "Objektivtyper och projiceringsavstånd" i installationshandboken för projiceringsavstånd och skärmbredder.

#### **• Om säkerhetszonen**

Genom att skapa en säkerhetszon eller fysiska barriärer är det möjligt att förhindra att människors ögon riskerar finnas i riskzonen.

När projektoroperatören inte kan förhindra att åskådare kommer in i riskzonen, t.ex. i offentliga miljöer, rekommenderar vi att man säkrar ett utrymme på 1 m eller mer från riskzonen som en "säkerhetszon" för åskådarnas säkerhet. Vid installation av projektorn i taket rekommenderas att avståndet mellan golvet och riskzonen är minst 3 m vertikalt.

I USA ska det finnas ett horisontellt avstånd på 2,5 meter från riskzonen.

Vid installation av projektorn över huvudhöjd ska du hålla ett vertikalt avstånd på 3 meter från golvet till riskzonen.

#### **• Installationsexempel som tar hänsyn till säkerhetszonen**

#### ① **Exempel för installation på golv eller skrivbord**

② **Exempel för takinstallation**

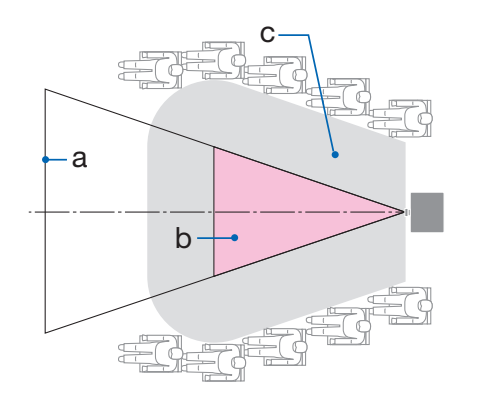

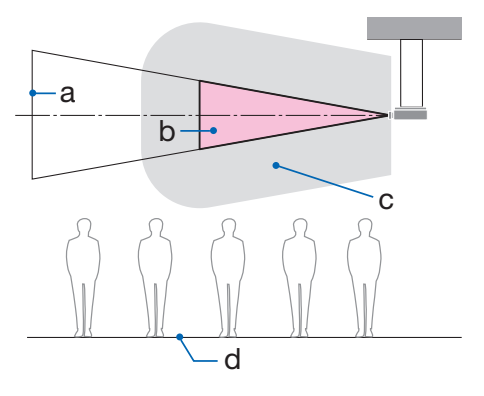

a: Skärm / b: Riskzon / c: Säkerhetszon / d: Golv

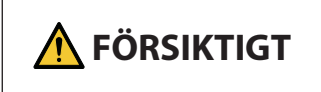

Om det förväntas att åskådarna kan komma in i riskzonen när projektorn är takmonterad är det nödvändigt att förhindra att åskådarna kan gå in i detta område.

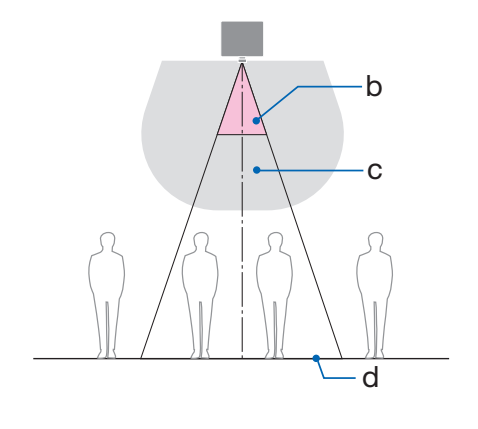

#### ③ **Exempel på nedåtriktad projicering vid takinstallation**

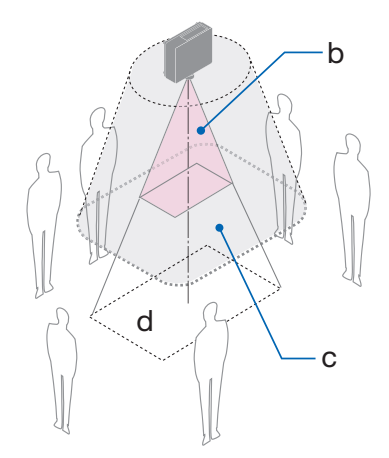

a: Skärm / b: Riskzon / c: Säkerhetszon / d: Golv

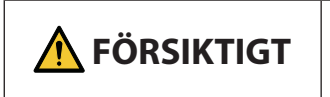

**FÖRSIKTIGT** Misäkerhetszonen mellan golvet och riskzonen inte kan säkras Marsas mellan golvet och riskzonen inte kan säkras med att få tillgång till området runt skärmen enligt figuren till höger.

\* Om objektivförskjutning används måste man ta hänsyn till förskjutningen av den projicerade bilden enligt graden av objektivförskjutning. Installationsexempel som tar hänsyn till säkerhetszonen

## **FÖRSIKTIGT**

#### **Följ alla säkerhetsföreskrifter.**

#### **Installera projektorn**

- Se till att säkerhetsåtgärderna i installationshandboken följs vid planering av projektorns placering.
- För att undvika riskmoment ska enheten installeras antingen inom enkelt räckhåll till vägguttaget eller utrustad med en anordning som bryter strömförsörjningen till projektorn i en nödsituation.
- Vidta säkerhetsåtgärder för att förhindra att människors ögon kan komma in i riskzonen.
- Välj ett lämpligt objektiv för installationsplatsen och säkra säkerhetszonen beroende på objektivet som används.

Se till att lämpliga säkerhetsåtgärder vidtas när du använder projektorn, justerar ljuset etc.

• Kontrollera att en korrekt säkerhetszon för det installerade objektivet har gjorts i ordning. Kontrollera regelbundet zonen och för en logg över dessa kontroller.

#### **Installatören eller återförsäljaren ska instruera projektoroperatören om följande:**

- Utbilda projektoroperatören angående säkerhet innan projektorn används.
- Instruera projektoroperatören att utföra inspektioner (inklusive säkerhetskontroller av det projicerade ljuset från projektorn) innan projektorn slås på.
- Instruera projektoroperatören att kunna styra projektorn när den är påslagen i händelse av en nödsituation.
- Instruera projektoroperatören att förvara installationshandboken, användarhandboken och kontrolloggen på en lättåtkomlig plats.
- Instruera dem att fastställa huruvida projektorn uppfyller gällande förordningar i användarlandet och -regionen.

#### Kabelinformation

Använd skärmade kablar eller kabelanslutna ferritkärnor för att inte störa radio- och TV-mottagning.

#### Meddelande angående elektromagnetisk interferens (EMI)

#### **VARNING:**

Användning av denna utrustning i en bostadsmiljö kan orsaka radiostörningar.

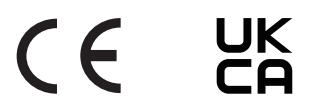

#### Kassering av den förbrukade produkten

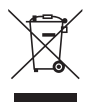

#### **I den Europeiska unionen**

EU-lagstiftningen i respektive medlemsstat föreskriver att förbrukad elektrisk och elektronisk utrustning märkt med symbolen till vänster måste kasseras separat och inte får slängas tillsammans med vanligt hushållsavfall. Detta inkluderar projektorn och elektriska tillbehör, till exempel nätkablar. Vid kassering av denna typ av utrustning uppmanas du kontakta lokala myndigheter och/eller affären där produkten har köpts.

Utrustning som inlämnas på särskilda återvinningsstationer tas om hand och återvinns på korrekt sätt. Detta bidrar till att minska resursslöseri och skonar både miljö och människors hälsa mot miljöfarliga ämnen.

Märkningen av elektrisk och elektronisk utrustning gäller endast de stater som är medlemmar i Europeiska unionen idag.

#### **Utanför den Europeiska unionen**

Om du vill göra dig av med förbrukade elektriska och elektroniska produkter utanför den Europeiska unionen, kontakta de lokala myndigheterna för information om korrekt avfallshantering.

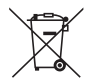

**För EU:** Den överkorsade soptunnan innebär att använda batterier inte ska slängas med vanliga hushållssopor! Det finns ett separat insamlingssystem för använda batterier, för att möjliggöra korrekt hantering och återvinning i enlighet med lagstiftningen.

**I enlighet med Direktiv (EU)2023/1542 får batteriet inte kasseras felaktigt. Batteriet ska avskiljas och lämnas för separat insamling.**

#### Information om installation och underhåll

Installera inte eller förvara inte på sådana platser som beskrivs nedan.

- Platser som förstärker vibrationer och stötar Om installation görs på platser där vibrationer från strömkällor och liknande överförs, eller i fordon eller på båtar etc., så kan projektorn påverkas av vibrationer och stötar som kan skada inre komponenter och leda till funktionsfel.
- Nära högspänningsledningar och -strömkällor Det kan störa enheten.
- Platser där starka magnetfält genereras Det kan orsaka funktionsfel.
- Utomhus och platser med fukt eller damm Platser som är utsatta för olja, rök eller ånga Platser där frätande gaser bildas Vidhäftande ämnen såsom olja, kemikalier och fukt kan orsaka deformeringar eller sprickor i höljet, korrosion av metalldelarna eller bristande funktionsförmåga.

#### **Till återförsäljaren och installatören**

När du installerar projektorn, se installationshandboken som finns på vår hemsida.

- 1. För att förhindra att projektorn faller, installera den i taket på ett sätt som är tillräckligt starkt för att klara den kombinerade vikten av projektorn och takmonteringsenheten under en längre tid.
- 2. När du installerar projektorn i taket ska du se till att göra det på rätt sätt i enlighet med installationshandboken för takmonteringsenheten. Se till att använda fasta metallbeslag och dra åt skruvarna ordentligt.
- 3. För att förhindra projektorn från att falla, använd fallförebyggande kablar.
	- Använd kommersiellt tillgängliga metallbeslag för att koppla ihop den robusta delen av en byggnad eller byggnadsdel och säkerhetsbygeln på projektorn med fallförebyggande kablar.
	- Använd kommersiellt tillgängliga metallbeslag och fallförebyggande kablar som har tillräcklig hållfasthet för att klara projektorns och takmonteringsenhetens sammanlagda vikt.
	- Släpp på de fallförebyggande kablarna något så att de inte belastar projektorn.
	- Se "Namn på projektorns delar" för information om säkerhetsbygelns placering.  $(\rightarrow$  sida 6)

#### **Varningar för att säkerställa projektorns prestanda**

- Om väldigt starkt ljus, som exempelvis laserstrålar, kommer in i objektivet kan det leda till funktionsfel.
- Kontakta din återförsäljare innan användning på platser där det förekommer mycket cigarettrök eller damm.
- När samma statiska bild projiceras under en längre tid med en dator eller liknande kan bilden förbli på skärmen efter att projiceringen har avslutats, men den försvinner efter ett tag. Detta händer på grund av egenskaperna hos flytande kristallpaneler och är inte ett fel. Vi rekommenderar att du använder en skärmsläckare på datorn.
- När projektorn används på hög höjd (platser där det atmosfäriska trycket är lågt), kan det vara nödvändigt att byta ut de optiska delarna tidigare än normalt.
- Om att flytta projektorn
	- Ta bort objektivet en gång och se till att montera objektivlocket så att du inte repar objektivet. Montera även en skyddande dammkåpa på projektorn.
	- Utsätt inte projektorn för vibrationer eller stötar.
	- Annars kan projektorn skadas.
- Använd inte lutningsfötterna för något annat ändamål än att justera projektorns lutning. Felaktig hantering, som t.ex. att bära projektorn i lutningsfötterna eller att luta den mot en vägg kan leda till funktionsfel.
- Projektorn stöder inte staplad installation. Stapla inte projektorer direkt ovanpå varandra. Underlåtenhet att göra detta kan orsaka skador eller fel.
- Rör inte projiceringsobjektivets yta med bara händerna. Fingeravtryck eller smuts på projiceringsobjektivets yta förstoras och projiceras på skärmen. Rör inte projiceringsobjektivets yta.
- Dra inte ut nätkabeln från projektorn eller från vägguttaget medan du projicerar. Detta kan skada projektorns AC IN-kontakt eller nätkontakten. För att avbryta strömförsörjningen medan en bild projiceras, använd en brytare, etc.
- Om hantering av fjärrkontrollen
	- Fjärrkontrollen fungerar inte om projektorns fjärrsignalsensor eller fjärrkontrollens signalsändare utsätts för stark belysning eller om det finns hinder mellan dem som hindrar signalerna.
	- Använd fjärrkontrollen inom 20 meter från projektorn och rikta den mot projektorns fjärrsignalsensor.
	- Tappa inte fjärrkontrollen i golvet eller hantera den på fel sätt.
	- Låt inte vatten eller annan vätska komma på fjärrkontrollen. Torka genast av fjärrkontrollen om den blir våt.
	- Undvik att använda den på varma och fuktiga platser så långt som möjligt.
- Vidta åtgärder för att förhindra att externt ljus lyser på skärmen.
- Se till att det bara är ljuset från projektorn som lyser på skärmen. Ju mindre ljus på skärmen, desto högre kontrast och desto vackrare bilder blir det. • Om skärmar
- Bilderna blir inte tydliga om det finns smuts, repor, missfärgning, etc. på din skärm. Hantera bildskärmen varsamt och skydda den från flyktiga ämnen, repor och smuts.
- När det gäller allt underhållsarbete, se installationshandboken och följ alla instruktioner korrekt.

#### <span id="page-25-0"></span>Försiktighetsåtgärder vid installation av projektorn i vinkel

Denna projektor kan installeras universellt i alla vinklar. När du installerar projektorn i vinklarna som visas nedan måste det separat sålda extraskyddet monteras på projektorn.

För lutande installation av projektorn, använd ett metallbeslag med tillräcklig styrka för att förhindra att den faller.

## **VARNING**

• Användning utan extraskyddet bryter mot säkerhetsföreskrifterna. Att slå på projektorn utan att extraskyddet är installerat kan också resultera i brand.

#### **Modellnamn för extraskydd**

NP13CV-W för PA1705UL-W/PA1505UL-W NP13CV-B för PA1705UL-B/PA1505UL-B

Två skydd är förpackade med extraskydd NP13CV-W och NP13CV-B.

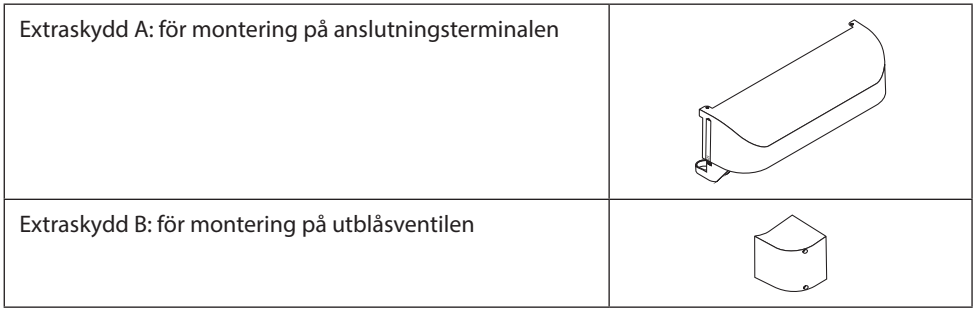

Ritningarna nedan visar installationsvinkeln som krävs för att montera extraskydd A respektive B.

- Både extraskydd A och B kan behöva monteras beroende på projektorns installationsposition.
- Huruvida extraskyddet behöver monteras i den aktuella installationspositionen kan kontrolleras på skärmen [INFO] på skärmmenyn.

#### **Installationsvinklar som krävs för att montera extraskydd A**

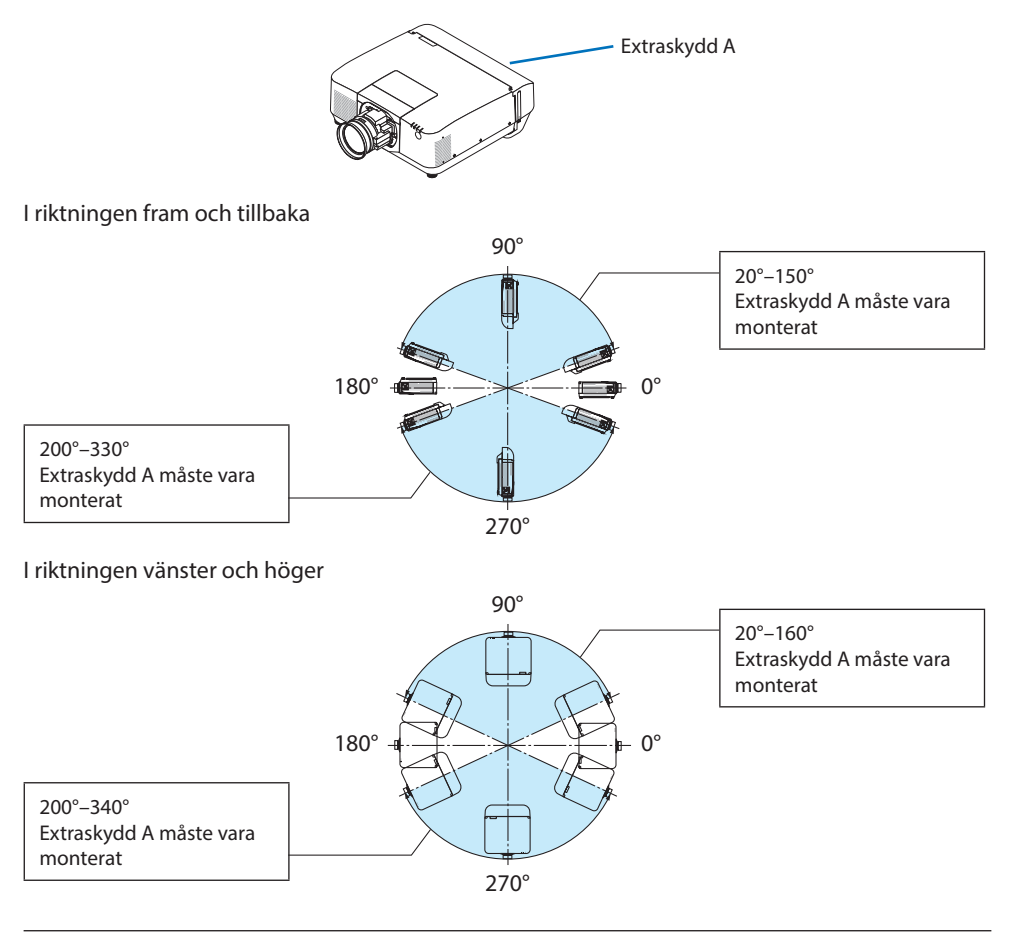

#### OBSERVERA:

• Ritningarna visar bilden av installationsvinkeln som referens. De skiljer sig något från den faktiska.

#### **Installationsvinklar som krävs för att montera extraskydd B**

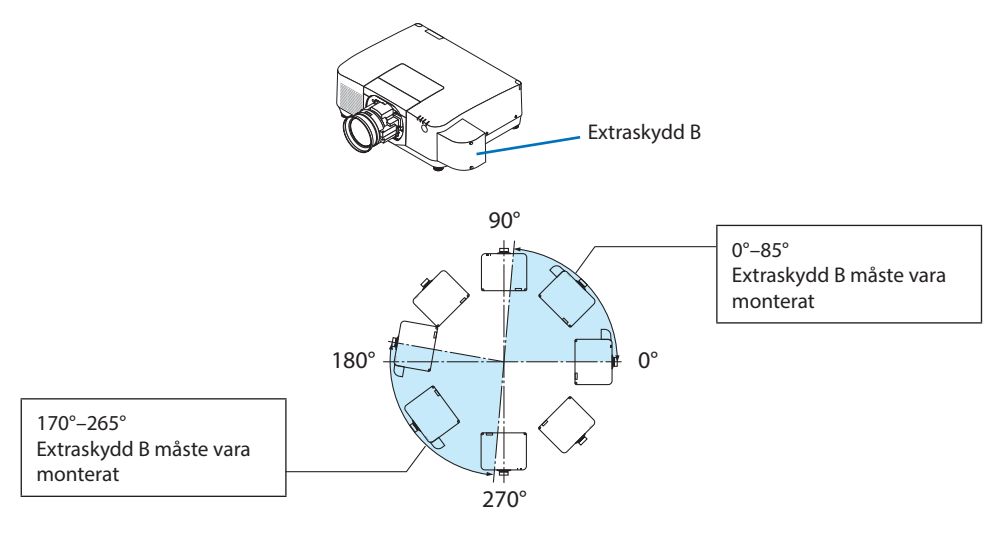

#### OBSERVERA:

• Ritningarna visar bilden av installationsvinkeln som referens. De skiljer sig något från den faktiska.

#### <span id="page-28-0"></span>Fritt utrymme vid installation av projektorn

• När du installerar projektorn, se till att ha tillräckligt utrymme runt om enligt beskrivningen nedan. Om inte kan den heta luften från projektorn ledas tillbaka in i den.

Se även till att ingen luft från luftkonditionering träffar projektorn.

Projektorns värmekontrollsystem kan upptäcka något som är onormalt (temperaturfel) och automatiskt stänga av strömmen.

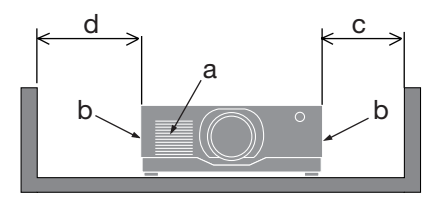

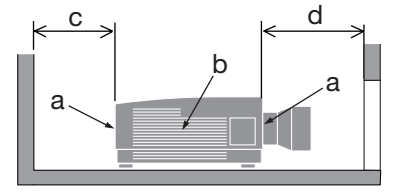

a: Intagsventil / b: Utblåsventil / c: 20 cm eller större / d: 30 cm eller större

OBSERVERA:

- I ovanstående bild antas det att det finns tillräckligt med utrymme ovanför projektorn.
- Om extraskyddet är monterat, lämna ett utrymme på 20 cm mellan projektorn och extraskyddet.
- När du använder flera projektorer tillsammans för flerskärmsprojicering ska du se till att det finns tillräckligt med utrymme runt projektorerna för luftintag och luftutblås. Om intags- och utblåsventilerna blockeras kommer temperaturen inuti projektorn att stiga, vilket kan leda till funktionsfel.

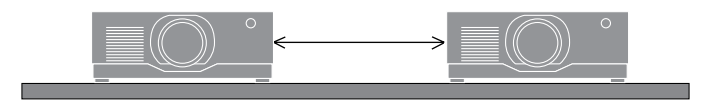

#### Om upphovsrätt för originalprojicerade bilder:

Observera att användningen av den här projektorn i kommersiellt syfte eller för att få allmänhetens uppmärksamhet på platser såsom kaféer eller hotell, och vid komprimering eller förstoring av bilden med följande funktioner, kan utgöra ett intrång i upphovsrätten, som skyddas enligt lagen om upphovsrätt.

[BILDFÖRHÅLLANDE], [KEYSTONE], förstoringsfunktion och andra liknande funktioner.

#### Funktionen [AUTO STRÖM AV]

Fabriksinställningen för [AUTO STRÖM AV] är 15 minuter. Om ingen insignal tas emot och ingen åtgärd utförs på projektorn under 15 minuter stängs projektorn automatiskt av för att spara ström. För att styra projektorn från en extern enhet, ställ in [AUTO STRÖM AV] på [AV].

#### Varumärken

- Cinema Quality Picture-logotyp, ProAssist och Virtual Remote är varumärken eller registrerade varumärken tillhörande Sharp NEC Display Solutions, Ltd. i Japan, i USA och andra länder.
- Termerna HDMI, HDMI High-Definition Multimedia Interface, HDMI Trade dress och HDMI-logotyperna är varumärken eller registrerade varumärken som tillhör HDMI Licensing Administrator, Inc.

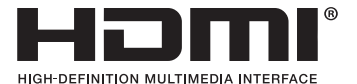

• HDBaseT™ och HDBaseT Alliance-logotypen är varumärken tillhörande HDBaseT Alliance.

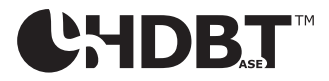

- Varumärket PJLink är ett varumärke som tillämpas för varumärkesrättigheter i Japan, USA och andra länder och områden.
- Blu-ray är ett varumärke tillhörande Blu-ray Disc Association.
- CRESTRON och CRESTRON ROOMVIEW är varumärken eller registrerade varumärken tillhörande Crestron Electronics, Inc. i USA och andra länder.
- Extron och XTP är registrerade varumärken tillhörande RGB Systems, Inc. i USA.
- Art-Net™ Designed by and Copyright Artistic Licence Holdings Ltd.
- Andra produkt- och företagsnamn som nämns i denna användarhandbok kan vara varumärken eller registrerade varumärken tillhörande respektive ägare.
- Virtual Remote Tool använder WinI2C/DDC-biblioteket, © Nicomsoft Ltd.

## 1. Kontrollera produktöversikten, levererade artiklar och artikelnamn

## 1-1. Introduktion till projektorn

I detta avsnitt lär du känna din nya projektor och får en beskrivning av dess funktioner och reglage.

#### **• Projektor av LCD-typ med hög ljusstyrka/hög upplösning**

Denna projektor har en visningsupplösning på 1 920 punkter  $\times$  1 200 linjer (WUXGA) och ett bildförhållande på 16:10.

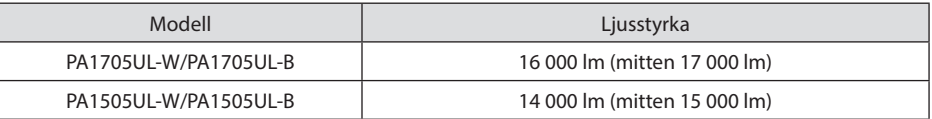

#### **• En laserdiod med lång livslängd finns i ljusmodulen**

Laserljuskällan har lång livslängd, så byte, justering och övrigt underhåll bör inte vara nödvändigt under en längre tid.

#### **• En proprietär förseglad struktur med mycket dammsäker prestanda**

Tack vare dess utmärkta dammsäkra prestanda är projektorn inte försedd med något filter. Filterbyte är därför inte nödvändigt.

#### **• Ett stort urval av separat sålda objektiv kan väljas i enlighet med installationsplatsen**

Denna projektor stöder 6 typer av separat sålda objektiv, vilket ger ett urval av objektiv anpassade för en mängd olika installationsplatser och projiceringsmetoder.

Notera att inget objektiv är monterat vid leveransen från fabriken. Köp därför objektiv separat.

**• 360 graders fri projicering**

Projektorn är utrustad med en "lutningsfri" funktion för 360° projicering vertikalt och en "lutningsfri" funktion för 360° projicering horisontellt.

Observera dock att det separat sålda extraskyddet måste monteras på projektorn beroende på projektorns installationsvinkel.

#### **• Högkvalitativa bilder med Cinema Quality Picture-teknologi**

Projektorn visar extremt högkvalitativa bilder genom att kombinera tekniken som används för att utveckla digitala bioprojektorer med bildbearbetningstekniker vi har samlat på oss under våra många år av projektorutveckling.

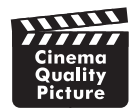

#### **• Flerskärmsprojicering med flera projektorer**

Denna projektor är utrustad med HDBaseT IN- och HDBaseT OUT-portar. Med en LAN-kabel kan styrsignaler överföras utöver ljud- och bildsignalerna (upp till fyra enheter kan anslutas).

Kantblandningsfunktionen skapar jämna kanter när flera enheter används för att projicera en enda bild.

#### **• Samtidig visning av två bilder (PIP/BILD I BILD)**

Två bilder kan projiceras samtidigt med en enda projektor.

Det finns två typer av layouter för de två bilderna: [BILD-I-BILD] där en underbild visas på huvudbilden och [BILD I BILD] där huvud- och underbilderna visas bredvid varandra.

#### **• Sömlös växlingsfunktion för smidigare skärmbyten när signalen växlas**

När ingångsanslutningen växlas om hålls bilden som visades före växlingen kvar så att den nya bilden kan växlas till utan avbrott på grund av frånvaro av en signal.

#### **• Stöder trådbundet nätverk**

Utrustar LAN- och HDBaseT-portarna. Genom att använda ett trådbundet nätverk som är anslutet till dessa portar är det möjligt att styra projektorn från en dator.

#### **• Användbara programvaror**

Kompatibel med våra programvaror (NaViSet Administrator 2, ProAssist, Virtual Remote Tool etc.). Projektorn kan styras från en dator som är ansluten via ett trådbundet nätverk.

• NaViSet Administrator 2

Du kan övervaka statusen för projektorn och styra en mängd funktioner.

• ProAssist

Nödvändiga justeringar kan smidigt göras för flerskärmsprojicering.

• Virtual Remote Tool

En virtuell fjärrkontroll visas på datorskärmen för att utföra enkla kommandon som att slå på/av projektorn, växla signaler etc. Det går även att ändra projektorns bakgrundslogotyp.

Besök vår hemsida för att hämta varje programvara.

URL:<https://www.sharp-nec-displays.com/dl/en/index.html>

#### **• Kompatibel med CRESTRON ROOMVIEW och Extron XTP**

Projektorn stöder CRESTRON ROOMVIEW och Extron XTP, vilket gör att flera enheter som är anslutna till nätverket kan hanteras och styras från en dator. Dessutom går det att mata ut och kontrollera bilden via en Extron XTP-sändare som är ansluten med projektorn.

#### **• Energisparande design med en standby-strömförbrukning på 0,15 W (100-130 V AC)/0,20 W (200-240 V AC)**

Välj [PÅ] för [ENERGISPAR] från menyn för att sätta projektorn i energibesparingsläge. När nätverket är aktiverat: 0,4 W (100-130 V AC)/0,5 W (200-240 V AC) När nätverket är avaktiverat: 0,15 W (100-130 V AC)/0,20 W (200-240 V AC)

#### **• [BELYSNINGSLÄGE] och display för "CO2-mätare"**

Tre [BELYSNINGSLÄGE]-alternativ kan väljas i enlighet med användningssyftet. [LJUSJUSTERING] kan även användas för att minska utmatad ström och styra energiförbrukningen. Den energibesparande effekten från den tidpunkten kommer att tas med i mängden minskade CO<sub>2</sub>-utsläpp och visas i bekräftelsemeddelandet när strömmen stängs av samt i området [INFO] i skärmmenyn (CO2-MÄTARE)

## 1-2. Vad finns i förpackningen?

Se till att förpackningen innehåller allt som listas. Kontakta din återförsäljare om delar saknas. Spara originalförpackningen och förpackningsmaterialet om du någon gång behöver transportera projektorn.

#### **Projektor**

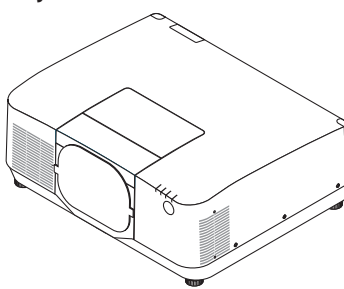

**Dammkåpa för objektiv** 

(9NER0271)

\* Projektorn levereras utan objektiv.

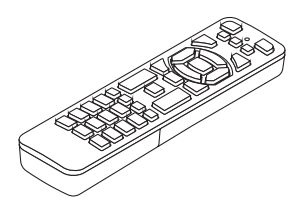

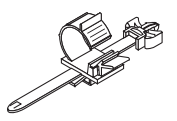

**Fjärrkontroll** (7N901322)

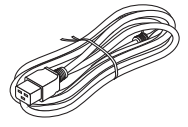

**Nätkabel**

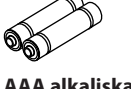

**AAA alkaliska batterier (2 st) Nätkabelklämma** (24C10881)

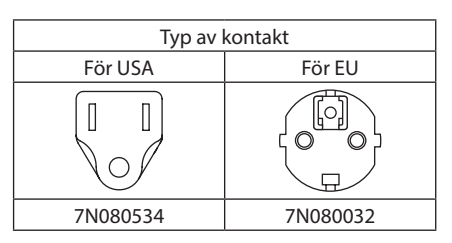

- **• Viktig information** (TINS-0015VW02)
- **• Snabbguide**  (TINS-0016VW01)
- **• Säkerhetsdekal**  (Använd den här dekalen när säkerhetslösenordet är aktiverat.)

**Endast för USA och Kanada** Begränsad garanti

**För kunder i Europa** 

Du hittar vår nuvarande giltiga garantipolicy på vår hemsida: <https://www.sharpnecdisplays.eu>

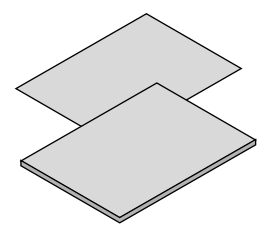

#### 1-3. Namn på projektorns delar

#### Framsida

Objektivet säljs separat. Beskrivningen nedan gäller när objektivet NP54ZL är monterat.

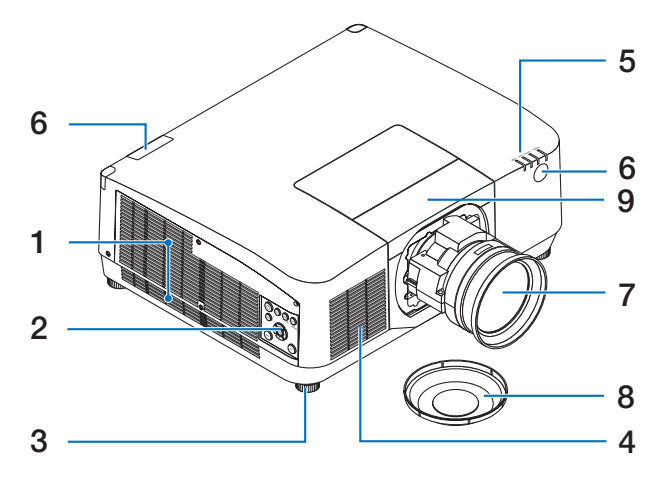

#### **1. Utblåsventil**

Här strömmar varmluften ut.

#### **2. Reglage**

Projektorns ström kan slås PÅ/AV, och signalen för den projicerade bilden kan växlas här.

#### **3. Justerbar lutningsfot**

Rotera lutningsfötterna för att justera höger/vänster-placering.

#### **4. Intagsventil**

Tar in utomhusluft för att kyla ned enheten.

#### **5. Indikatorer**

Indikatorlampan tänds eller blinkar för att ange projektorns status (ström PÅ/standby/ etc.)

#### **6. Fjärrkontrollsensor**

Denna del tar emot signaler från fjärrkontrollen. Det finns två platser framtill och baktill på projektorn.

#### **7. Objektiv**

Bilderna projiceras härifrån. (Objektivenhet sälis separat.)

#### **8. Objektivlock**

(Objektivet (tillval) levereras med objektivlocket.)

#### **9. Objektivskydd**

Ta bort detta när du monterar och tar bort en objektivenhet.

#### Baksida

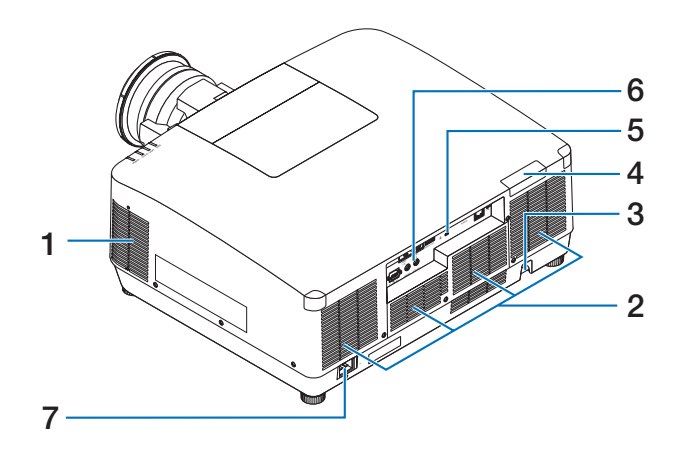

#### **1. Utblåsventil**

Här strömmar varmluften ut.

#### **2. Intagsventil**

Tar in utomhusluft för att kyla ned enheten.

#### **3. Säkerhetsbygel**

Montera en stöldskyddsenhet. Säkerhetsbygeln fungerar med säkerhetsvajrar eller -kedjor på upp till 4,6 mm i diameter.

#### **4. Fjärrkontrollsensor**

Denna del tar emot signaler från fjärrkontrollen. Det finns två platser framtill och baktill på projektorn.

#### **5. Säkerhetsuttag ( )\***

Detta används vid montering av en stöldskyddskabel.

#### **6. Kontakter**

Anslut kablarna för de olika ljud- och videosignalerna.

#### **7. AC IN-kontakt**

Anslut den medföljande nätkabelns trestiftiga kontakt hit, och den andra änden i ett vägguttag.

Säkerhets- och stöldskyddslås kompatibelt med Kensington säkerhetskablar/-utrustning. Gå till Kensingtons hemsida för produkter.
### Reglage/indikatorer

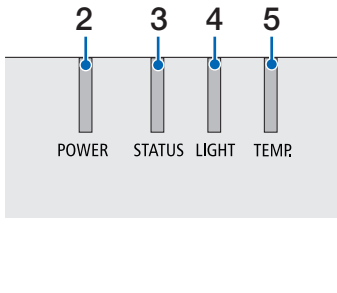

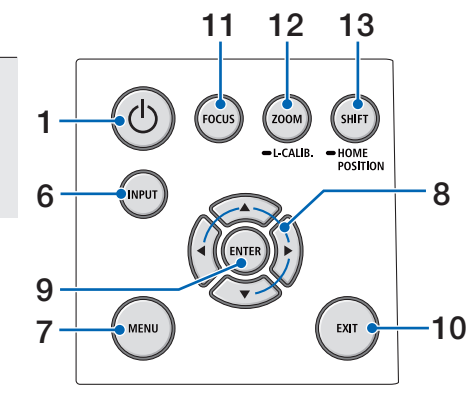

### 1. **(b)** (POWER)-knapp

Växlar projektorn mellan påslaget läge och standby-läge.

När du stänger av strömmen (standby) visas ett bekräftelsemeddelande när du trycker på knappen en gång, tryck då på knappen en gång till.

### **2. POWER-indikator**

Anger projektorns strömstatus. Indikatorn lyser blått när strömmen är påslagen. Beroende på strömstatusen kommer den att antingen lysa eller blinka grönt eller orange när strömmen är avslagen. Se avsnittet "Indikatormeddelande" för mer information.  $(\rightarrow$  sida 40)

### **3. STATUS-indikator**

Den lyser eller blinkar när en åtgärdsknapp trycks in medan enheten är i låst läge, medan objektivet kalibreras etc. Se avsnittet "Indikatormeddelande" för mer information.  $(\rightarrow$  sida 40)

### **4. LIGHT-indikator**

Indikerar ljuskällans status.

### **5. TEMP. Indikator**

Indikerar höga temperaturer runt projektorn.

### **6. INPUT-knapp**

Väljer insignalen. Tryck snabbt för att visa skärmen för val av ingång. Om du trycker på den i en sekund eller längre startas en serie automatiska kontroller i ordningen HDMI1  $\rightarrow$  HDMI2  $\rightarrow$  HDBaseT  $\rightarrow$  SDL och om en insignal detekteras projiceras den signalen.

### **7. MENU-knapp**

Visar skärmmenyn för olika inställningar och justeringar.

### **8.** ▲▼◀▶ **/ Volymknappar** ◀▶

- När skärmmenyn visas använder du knapparna ▼▲◀▶ för att välja det alternativ som du vill ställa in eller justera.
- Ändrar mönstret när testmönstret visas.
- När skärmmenyn inte visas använder du knapparna ◀ / ▶ för att justera ljudutmatningen från projektorn.

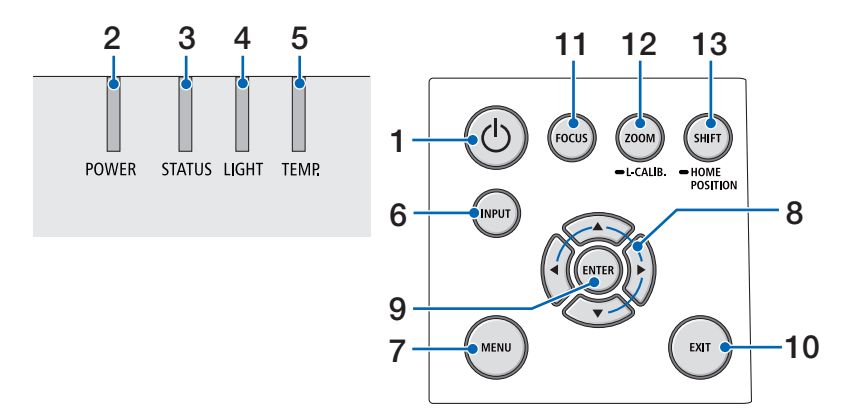

### **9. ENTER-knapp**

Flyttar till nästa meny när skärmmenyn visas. Bekräftar alternativet när bekräftelsemeddelandet visas.

### **10. EXIT-knapp**

Återgår till menyn på föregående nivå när skärmmenyn visas. Stänger menyn när en markör visas i huvudmenyn. Avbryter åtgärden när bekräftelsemeddelandet visas.

### **11. FOCUS-knapp**

Öppnar skärmen för fokusjustering och fokuserar den projicerade bilden.

### **12. ZOOM/L-CALIB. Knapp**

- Tryck snabbt för att öppna skärmen för zoomjustering. Finjustera den projicerade bildens storlek.
- Tryck länge (två sekunder eller längre) för att korrigera justeringsräckvidden för den monterade objektivenheten (kalibrering).

### **13. SHIFT/HOME POSITION-knapp**

- Tryck snabbt för att visa skärmen för objektivförskjutning. Justera dem med knapparna ▼▲◀▶.
- Tryck länge (2 sekunder eller längre) för att återställa objektivets förskjutningsjustering till utgångsläget.

### Kontaktpanelfunktioner

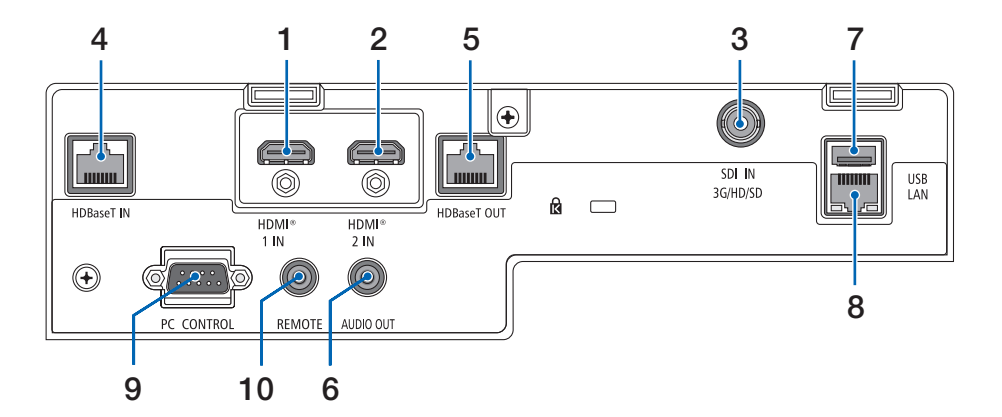

# **1. HDMI 1 IN-kontakt (typ A)**

Ansluts till utgångarna på en dator, blu-ray-spelare etc.

### **2. HDMI 2 IN-kontakt (typ A)**

Ansluts till utgångarna på en dator, blu-ray-spelare etc.

### **3. SDI IN-kontakt (BNC)**

Ansluts till SDI-utgången på videoenheten.

### **4. HDBaseT IN-port (RJ-45)**

Ansluts till en kommersiellt tillgänglig HD-BaseT-kompatibel överföringsenhet. Används även vid anslutning av flera projektorer i kedjekoppling.

### **5. HDBaseT OUT-port (RJ-45)**

Matar ut inkommande signaler från HDMI 1 IN-kontakten, HDMI 2 IN-kontakten och HDBaseT IN-porten.

### **6. AUDIO OUT-minikontakt (Stereo Mini)**

Matar ut den ljudsignal som motsvarar bilden som projiceras från projektorn. Utgångsvolymen kan justeras med knapparna  $\blacktriangleleft$  / $\blacktriangleright$ .

### **7. USB-port (typ A)**

Anslut en kommersiellt tillgänglig USB-mus och använd den för att navigera i menyn. OBSERVERA:

• USB-musens prestanda garanteras inte.

### **8. LAN-port (RJ-45)**

Ansluter enheten till trådbundet nätverk.

### **9. PC CONTROL-port (D-Sub 9-polig)**

Använd denna port för att ansluta en PC eller ett styrsystem. På så sätt kan du styra projektorn med ett seriellt kommunikationsprotokoll.

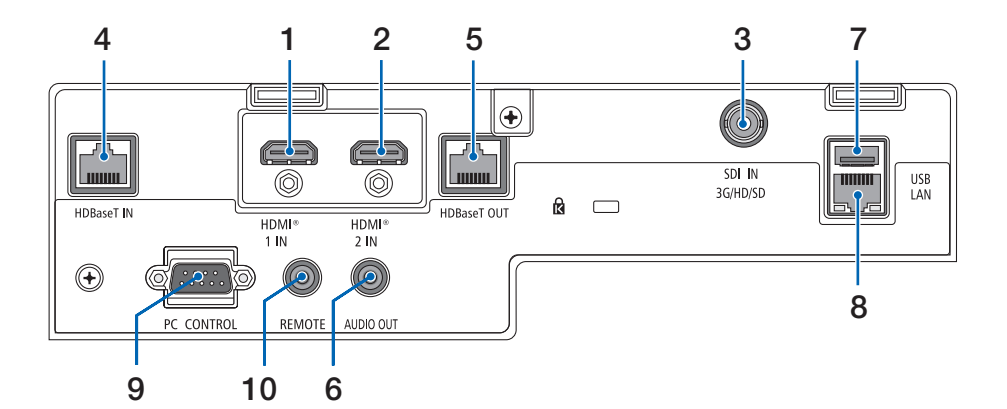

### **10. REMOTE-kontakt (Stereo Mini)**

Använd denna kontakt för trådbunden fjärrstyrning av projektorn.

- Om en fjärrkontrollkabel är ansluten till REMOTE-kontakten fungerar inte den infraröda fjärrkontrollen.
- När [HDBaseT] är valt i [FJÄRRKONTROLLSENSOR] och projektorn är ansluten till en separat såld sändarenhet som stöder HDBaseT, kan inte infraröda fjärrkontrollfunktioner utföras om överföringen av fjärrkontrollens signaler har ställts in i sändarenheten. Fjärrstyrning med infraröda signaler kan dock utföras när sändarenhetens strömförsörjning är avstängd.

# 1-4. Namn på fjärrkontrollens delar

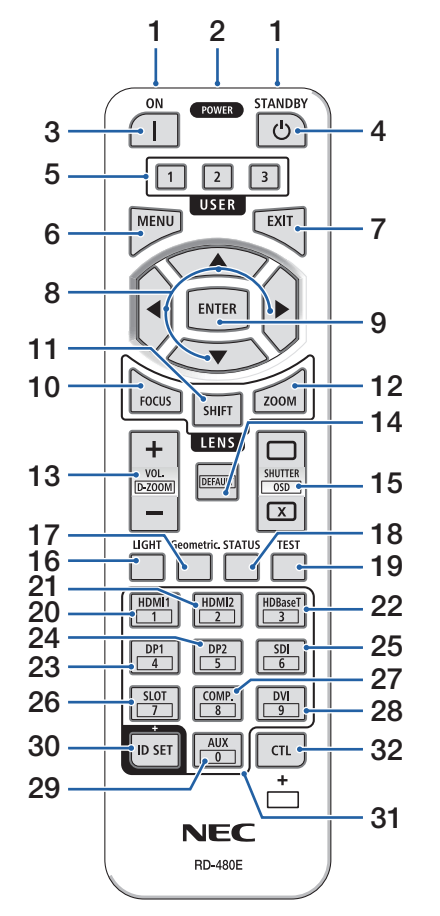

### **1. Infraröd sändare**

Fjärrkontrollsignaler skickas via infraröd signal. Rikta fjärrkontrollen mot projektorns fjärrkontrollmottagare.

### **2. Fjärrkontakt**

Anslut en kommersiellt tillgänglig fjärrkontrollkabel här för trådbunden drift.

### **3. POWER ON-knapp ( )**

Slår PÅ strömmen när den är i viloläge eller standby-läge.

### **4. POWER STANDBY-knapp ( )**

Om du trycker på knappen en gång visas bekräftelsemeddelandet om avstängning. Tryck på knappen POWER STANDBY (eller ENTER) en gång till för att stänga av projektorn.

### **5. USER 1/2/3-knapp**

Följande 14 funktioner kan väljas och ställas in. När skärmen för teckeninmatning visas använder du denna för att växla teckentangentbord, infoga ett mellanslag och radera tecken.

### **6. MENU-knapp**

Visar skärmmenyn för olika inställningar och justeringar.

### **7. EXIT-knapp**

Återgår till menyn på föregående nivå när skärmmenyn visas. Stänger menyn när en markör visas i huvudmenyn. Avbryter åtgärden när bekräftelsemeddelandet visas.

### **8.** ▲▼◀▶**-knapp**

- När skärmmenyn visas använder du knapparna ▼▲◀▶ för att välja det alternativ som du vill ställa in eller justera.
- Ändrar mönstret när testmönstret visas.

### **9. ENTER-knapp**

Flyttar till nästa meny när skärmmenyn visas. Bekräftar alternativet när bekräftelsemeddelandet visas.

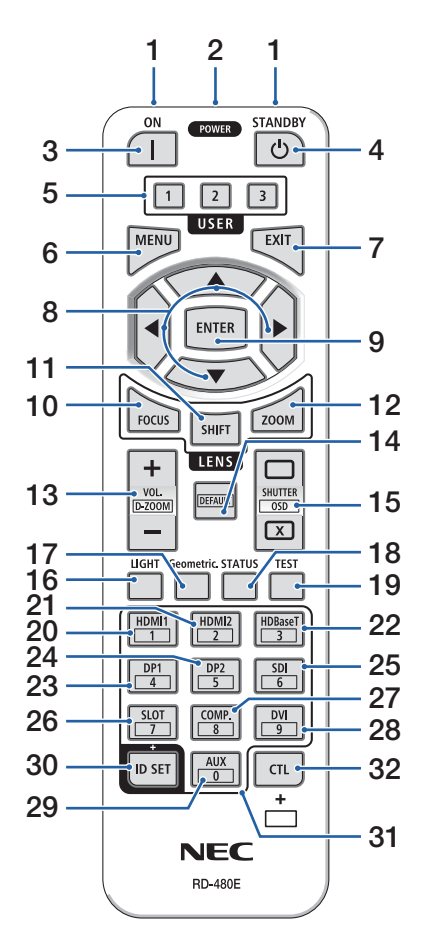

### **10. FOCUS-knapp**

Öppnar skärmen för fokusjustering. Justera fokus (på objektivet) med knapparna ◀ / ▶.

### **11. SHIFT-knapp**

Skärmen för objektivförskjutningsjustering visas. Använd knapparna ▼▲◀▶ för att justera objektivets läge.

### **12. ZOOM-knapp**

Öppnar skärmen för zoomjustering. Justera zoomen med knapparna ◀ / ▶.

### **13. VOL./D-ZOOM (+)(−)-knapp**

Justerar volymnivån för ljudutgångarna. Om du samtidigt trycker på CTL-knappen expanderar eller krymper bilden (återgår till ursprungsläget).

### **14. DEFAULT-knapp**

Om du samtidigt trycker på CTL-knappen när skärmmenyn visas återställs justeringsvärdena. Detta fungerar endast för de alternativ där DEFAULT visas i bruksanvisningen.

### **15. SHUTTER/OSD OPEN ( )/CLOSE ( )-knapp**

Tryck på CLOSE-knappen för att stänga av ljuskällan och tillfälligt stoppa projiceringen. Tryck på OPEN-knappen för att återuppta. Tryck samtidigt på CTL-knappen CLOSE-knappen för att stänga skärmvisningen (skärmmeny-släckning). Tryck samtidigt på CTL-knappen OPEN-knappen för att gå tillbaka.

### **16. LIGHT-knapp**

Visa skärmen för belysningsläge.

OBSERVERA:

• Inställningarna i [JUSTERA] → [BILDJUSTERING] → [LÄGE] ändrar skärmen som visas.

### **17. Geometric. Knapp**

Visar [GEOMETRISK KORRIGER.] från skärmmenyn. Använd detta för att justera förvrängningar i projicerade bilder.

### 1. Kontrollera produktöversikten, levererade artiklar och artikelnamn

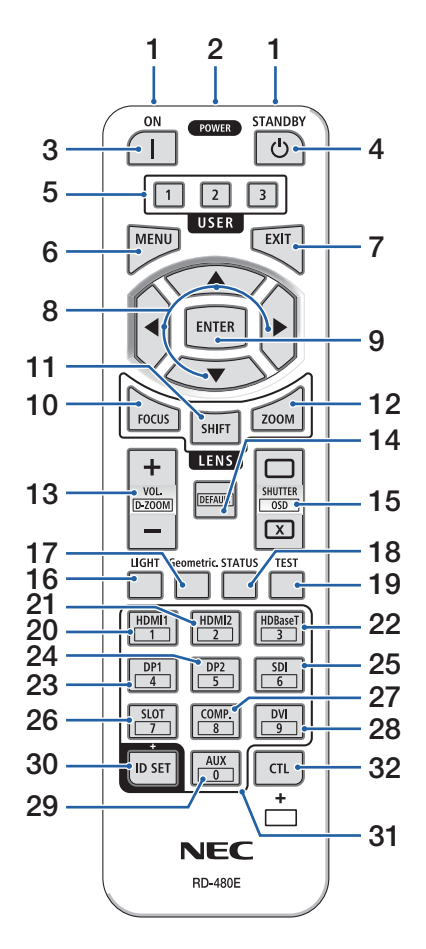

#### **18. STATUS-knapp**

Visar [BRUKSTID] för [INFO] från skärmmenyn.

### **19. TEST-knapp**

Projicerar ett testmönster.

#### **20. HDMI1-knapp**

Väljer HDMI1-ingången.

#### **21. HDMI2-knapp**

Väljer HDMI2-ingången.

#### **22. HDBaseT-knapp**

Väljer HDBaseT-ingången.

#### **23. DP1-knapp**

(Inte tillgänglig på projektorer i denna serie.)

#### **24. DP2-knapp**

(Inte tillgänglig på projektorer i denna serie.)

#### **25. SDI-knapp**

Väljer SDI-ingången.

### **26. SLOT-knapp**

(Inte tillgänglig på projektorer i denna serie.)

### **27. COMP.-knapp**

(Inte tillgänglig på projektorer i denna serie.)

#### **28. DVI-knapp**

(Inte tillgänglig på projektorer i denna serie.)

#### **29. AUX-knapp**

(Inte tillgänglig på projektorer i denna serie. För framtida expansion.)

#### **30. ID SET-knapp**

Används för att ställa in kontroll-ID när individuella åtgärder utförs på flera projektorer med fjärrkontrollen. Används även för att växla teckentangentbord när teckeninmatningsskärmen visas.

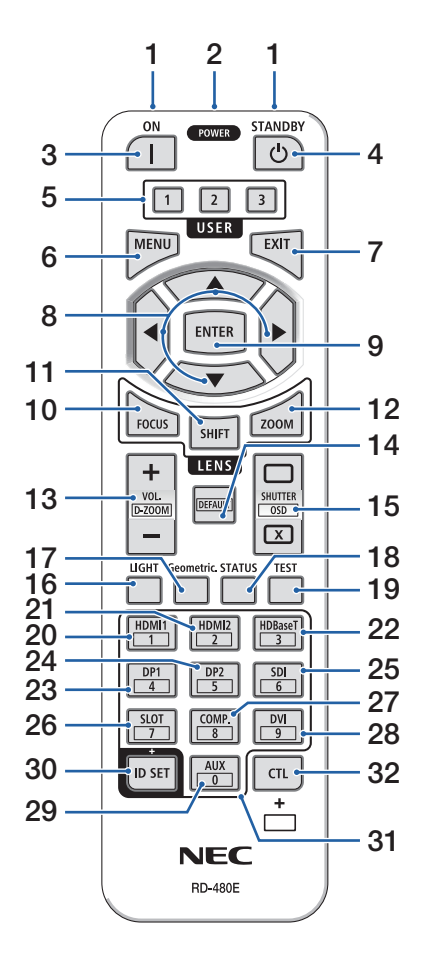

### **31. Knapp för siffertangentbord**

Används för att ange kontroll-ID när individuella åtgärder utförs på flera projektorer med fjärrkontrollen (ställ in kontroll-ID). Om du trycker på 0-knappen medan du håller ID SET-knappen intryckt tas eventuella inställningar för kontroll-ID bort. Används för att ange alfanumeriska tecken direkt när teckeninmatningsskärmen visas.

### **32. CTL-knapp**

Detta är en flerfunktionsknapp för kombinerad användning med andra knappar.

### Batteriinstallation

**1. Tryck på spärren och ta bort batterilocket.**

**2. Sätt i nya (AAA). Se till att du har vänt batteriernas polaritet (+/−) åt rätt håll.**

**3. Skjut tillbaka locket över batterierna tills det klickar på plats.**

#### OBSERVERA:

• Blanda inte nya och gamla, eller olika typer av batterier.

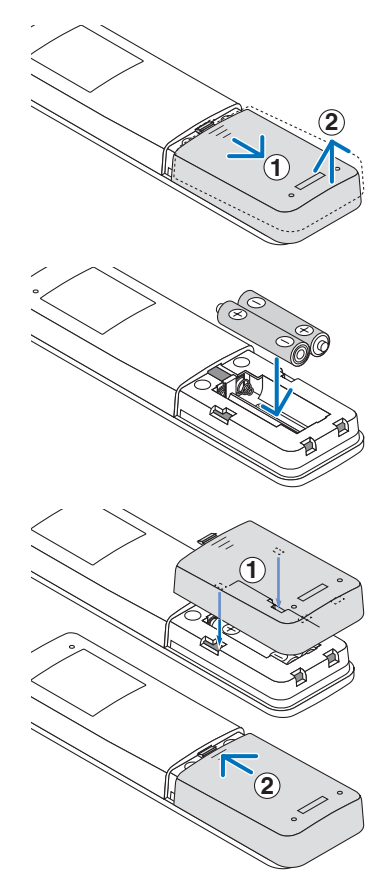

### Försiktighetsåtgärder för fjärrkontrollen

- Hantera fiärrkontrollen med försiktighet.
- Torka genast av fjärrkontrollen om den blir våt.
- Undvik överdriven värme eller fukt.
- Kortslut inte, värm inte upp och plocka inte isär batterierna.
- Släng inte batterier i öppen eld.
- Ta bort batterierna ur fiärrkontrollen om den inte kommer att användas under en längre period.
- Se till att du har vänt batteriernas polaritet (+/−) åt rätt håll.
- Blanda inte nya och gamla batterier, eller olika typer av batterier.
- Förbrukade batterier skall kasseras enligt lokala bestämmelser.
- Observera att om flera projektorer är installerade i närheten kan andra projektorer oavsiktligen tändas när du slår på strömmen med fjärrkontrollen.

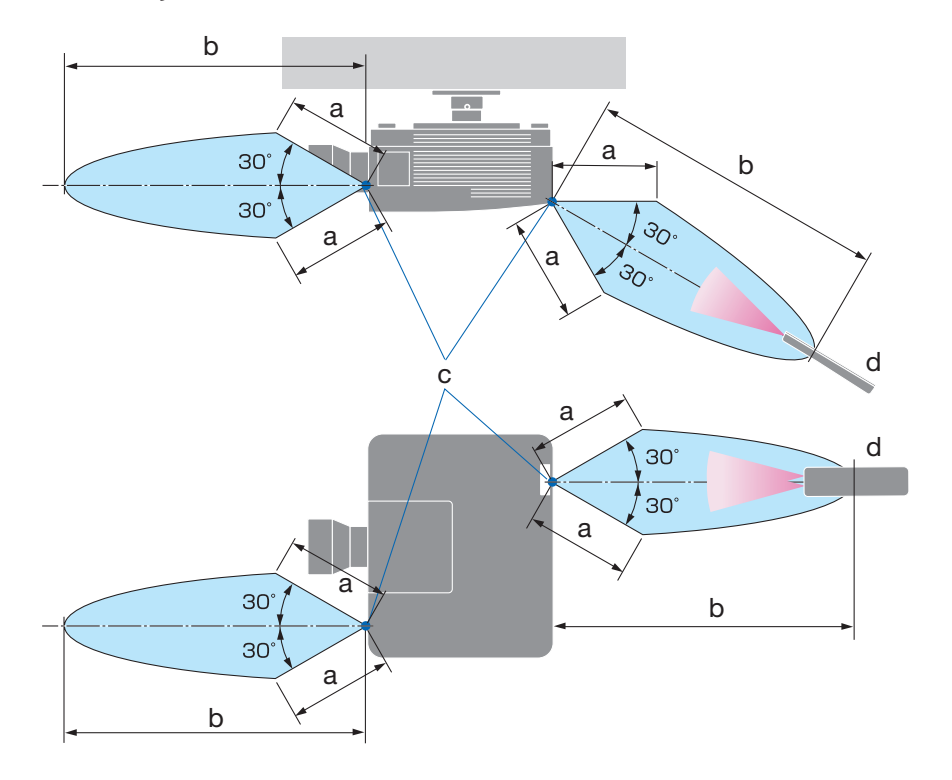

### Den trådlösa fjärrkontrollens räckvidd

a: 7 m / b: 20 m / c: Fjärrkontrollsensor på projektorhöljet / d: Fjärrkontroll

• Projektorn reagerar inte om det finns föremål mellan fjärrkontrollen och sensorn, eller om starkt ljus lyser på sensorn. Svaga batterier resulterar också i att fjärrkontrollen inte kan styra projektorn korrekt.

## Använda fjärrkontrollen trådbundet

Anslut den ena änden av fjärrkontrollkabeln till REMOTE-kontakten och den andra änden till fjärrkontakten på fjärrkontrollen.

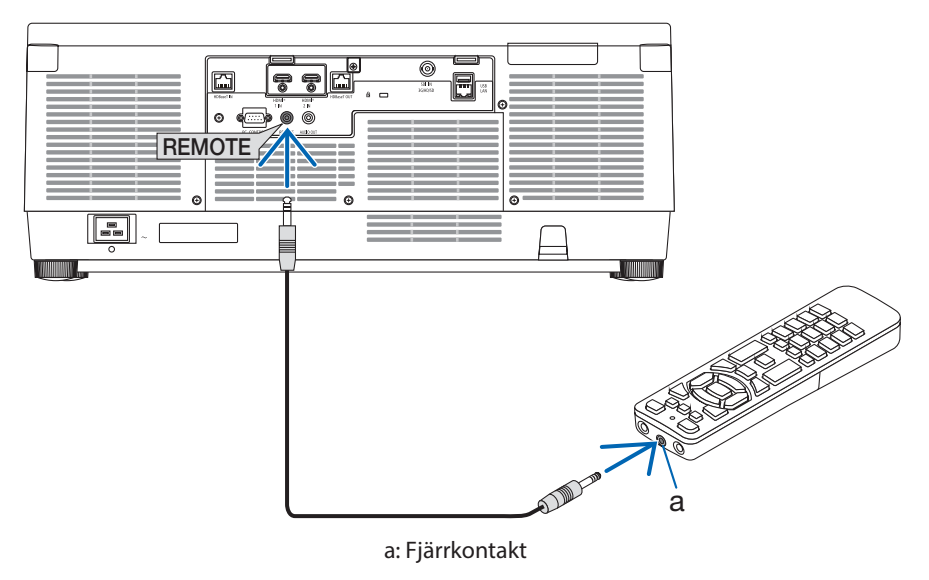

- När en fjärrkontrollkabel är isatt i REMOTE-kontakten fungerar inte fjärrkontrollen för infraröd trådlös kommunikation.
- Ström skickas inte till fjärrkontrollen av projektorn via REMOTE-kontakten. Batteri behövs när fjärrkontrollen används trådbundet.

# 2. Projicera en bild (grundläggande användning)

Detta avsnitt beskriver hur du slår på projektorn och projicerar en bild på skärmen.

# 2-1. Flödesschema för att projicera en bild

# **Steg 1**

**• Ansluta din dator/ansluta nätkabeln (**→ **sida [19\)](#page-48-0)**

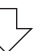

# **Steg 2**

**• Slå på projektorn (**→ **sida [22](#page-51-0))**

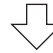

# **Steg 3**

**• Välja en källa (**→ **sida [25](#page-54-0))**

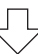

# **Steg 4**

**• Justera bildstorlek och position (**→ **sida [27\)](#page-56-0)**

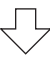

# **Steg 5**

**• Justera bild och ljud (**→ **sida [34](#page-63-0))**

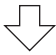

# **Steg 6**

**• Göra en presentation**

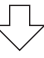

# **Steg 7**

**• Slå av projektorn (**→ **sida [35\)](#page-64-0)**

# **Steg 8**

**• Efter användning (**→ **sida [36\)](#page-65-0)**

# <span id="page-48-0"></span>2-2. Ansluta din dator/ansluta nätkabeln

### **1. Anslut din dator till projektorn.**

Detta avsnitt visar en enkel anslutning till en dator.

Anslut en kommersiellt tillgänglig HDMI-kabel mellan datorns HDMI-utgångsanslutning och projektorns HDMI 1 IN-anslutning eller HDMI 2 IN-anslutning.

### **2. Anslut den medföljande nätkabeln till projektorn.**

Anslut först den medföljande nätkabelns trestiftskontakt till AC IN-kontakten på projektorn, och anslut sedan en annan kontakt på den medföljande nätkabeln direkt till vägguttaget. Använd inte någon kontaktomvandlare.

# **AL FÖRSIKTIGT:**

- Denna utrustning är avsedd för användning under förutsättning att nätkabeln är jordad. Om nätkabeln inte är jordad kan det orsaka en elektrisk stöt. Kontrollera att nätkabeln är direkt ansluten till vägguttaget och korrekt jordad. Använd inte en konverteringsadapter med två kärnor.
- Det är viktigt att projektorn och datorn (signalkällan) ansluts till samma jordpunkt. Om projektorn och datorn (signalkällan) ansluts till olika jordpunkter kan spänningsskillnader i jordpotentialen resultera i brand eller rökutveckling.
- För att förhindra att nätkabeln lossnar, se till att alla stift på nätkabelns kontakt är helt införda i AC IN-kontakten på projektorn innan du använder nätkabelklämman. En lös kontakt på nätkabeln kan orsaka brand eller elektriska stötar.

När du ansluter nätkabeln tänds POWER-indikatorn på projektorn.

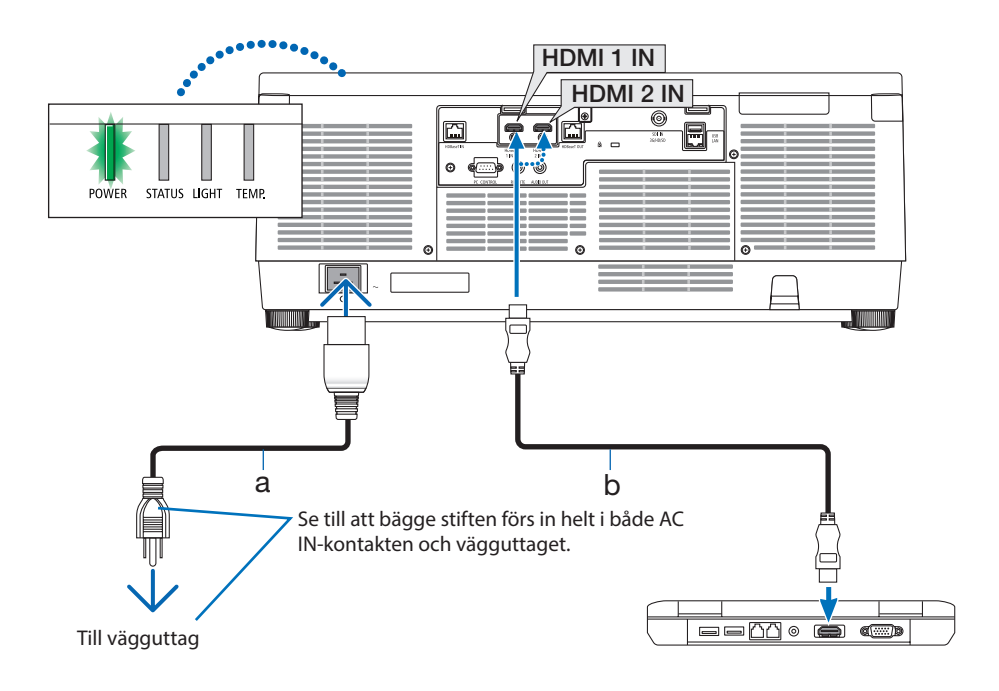

a: Nätkabel (medföljer) / b: HDMI-kabel (medföljer ej)

• Använd en premium HDMI-kabel för hög hastighet.

# **FÖRSIKTIGT:**

Delar av projektorn kan tillfälligt hettas upp om projektorn stängs av med POWER-knappen eller om strömförsörjningen kopplas ifrån när projektorn används normalt. Var försiktig när du lyfter upp projektorn.

### Använda nätkabelklämman

Använd nätkabelklämman för att hindra nätkabeln från att oavsiktligt lossna från projektorns AC IN-kontakt.

#### OBSERVERA:

- Om du drar i nätkabeln medan kontakten är ansluten kan huvudenheten falla och skadas
- ① Med klämman vänd mot nätkabeln, rikta in toppen på nätkabelklämman med hålet under AC IN-kontakten och tryck in den.
- ② För nätkabeln genom klämman och tryck på klämman för att fixera den.
- ③ Skjut klämman till basen på nätkontakten.

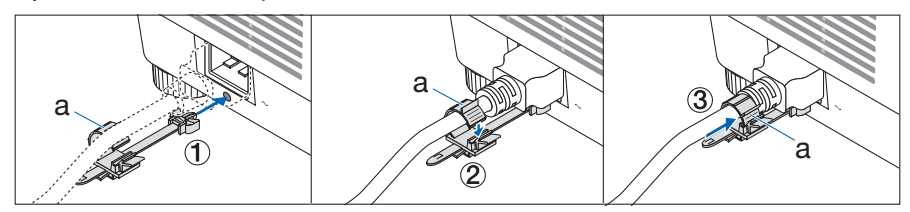

a: Klämma

# <span id="page-51-0"></span>2-3. Slå på projektorn

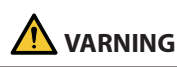

Projektorn avger starkt ljus. Se till att du är på sidan om eller bakom projektorn (utanför riskzonen) när du slår på strömmen. Se även till att ingen inom projiceringsområdet tittar på objektivet när du slår på strömmen.

**1. Avlägsna objektivlocket.**

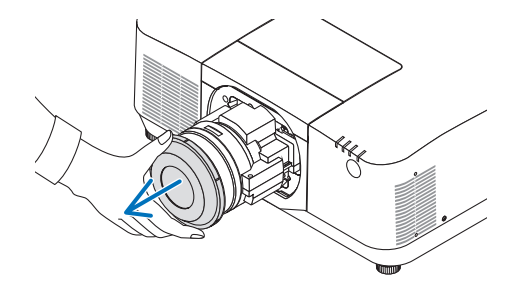

### 2. Tryck på  $\textcircled{1}$  (POWER)-knappen på pro**jektorhöljet eller POWER ON-knappen på fjärrkontrollen.**

POWER-indikatorn som lyser grönt kommer att börja blinka med blått sken. Sedan projiceras bilden på skärmen.

TIPS:

• När meddelandet "PROJEKTORN ÄR LÅST! ANGE DITT LÖSENORD." visas betyder det att funktionen [SÄKERHET] är aktiverad.

Efter att du slagit på projektorn ska du se till att dator- eller videokällan är påslagen.

#### OBSERVERA:

• En blå skärm (blå bakgrund) visas när det inte finns någon ingångssignal (fabriksinställning).

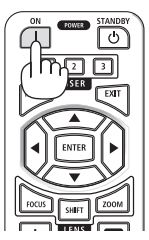

### Utföra objektivkalibrering

Efter att objektivet (säljs separat) har monterats eller bytts ut, utför [OBJEKTIVKALIBRERING] genom att hålla ned ZOOM/L-CALIB.-knappen på höljet längre än två sekunder.

Kalibrering korrigerar den justerbara zoom-, förskjutnings- och fokusräckvidden. Om kalibreringen inte utförs kan du uppleva svårigheter med att få in bästa fokus och zoom även om du justerar fokus och zoom för objektivet.

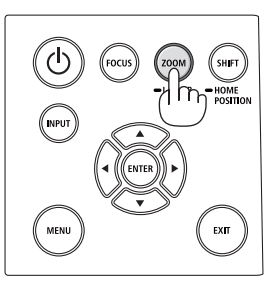

## Anmärkning angående startskärmen (skärm för val av menyspråk)

När du slår på projektorn för första gången får du upp startmenyn. I denna meny kan du välja ett av 30 menyspråk.

### **Följ dessa steg för att välja ett menyspråk:**

**1. Använd knappen** ▲**,** ▼**,** ◀ **eller** ▶ **för att välja ett av de 30 språken från menyn.**

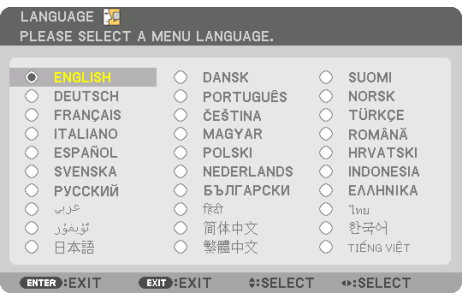

**2. Tryck på ENTER-knappen för att utföra valet.** Efter att detta har gjorts kan du fortsätta till

Det går även att välja menyspråket senare om du föredrar det.

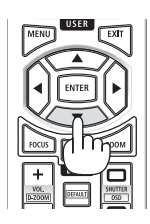

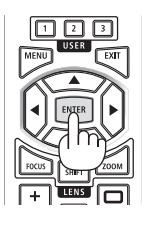

#### OBSERVERA:

menyerna.

- Om meddelandet [STÄLL IN "TID OCH DATUM".] visas, ställ in aktuellt datum och tid. Om detta meddelande inte visas rekommenderas [INST. DATUM OCH TID] för att slutföra.
- Objektivlocket ska vara borttaget från objektivet när strömmen till projektorn är påslagen. Om objektivlocket är på kan den höga temperaturen göra att det blir skevt.
- Om STATUS-indikatorn lyser orange när strömknappen trycks in kommer projektorn inte att slås på eftersom [KONTROLLPANELSLÅS] har slagits [PÅ]. Avbryt låsningen genom att stänga av den.
- Medan POWER-indikatorn blinkar blått i korta intervaller kan strömmen inte stängas av med strömknappen.
- Om projektorn hålls i viloläge eller annat liknande läge kan temperaturen på de interna komponenterna stiga även när projektorn används inom normal drifttemperatur. Om strömmen slås på i det läget startar kylfläkten och bilden projiceras efter en kort stund.

# <span id="page-54-0"></span>2-4. Välja en källa

### Välja dator- eller videokälla

#### OBSERVERA:

• Slå på datorn eller videoutrustningen som anslutits till projektorn.

## **Automatisk signaldetektering**

Tryck på INPUT-knappen i minst 1 sekund. Projektorn söker efter den tillgängliga insignalkällan och visar den. Insignalkällan ändras enligt följande:

 $HDM11 \rightarrow HDM12 \rightarrow HDBaseT \rightarrow SDI \rightarrow HDM11 \rightarrow ...$ 

• Tryck på den kort för att visa [INSIGNAL]-skärmen.

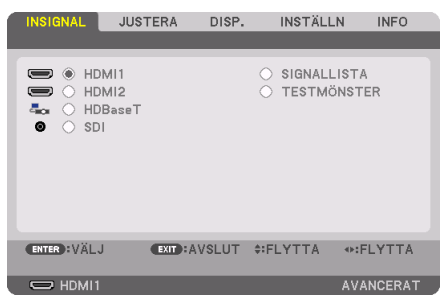

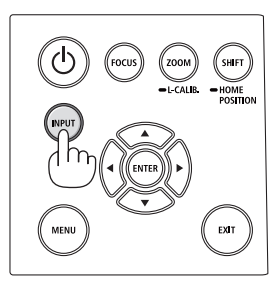

• Tryck på knapparna ▼/▲ som matchar målingången och tryck sedan på ENTER-knappen för att växla insignal. För att radera menyvisningen på skärmen [INSIGNAL], tryck på MENU-knappen eller EXIT-knappen.

```
TIPS: 
• Om ingen insignal finns hoppar projektorn över ingången.
```
# **Använda fjärrkontrollen**

Tryck på någon av knapparna HDMI1, HDMI2, HDBaseT eller SDI.

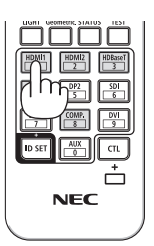

### **Välja standardkälla**

Du kan ange en källa som standardkälla så att den visas varje gång projektorn slås på.

**1. Tryck på MENU-knappen.**

Menyn visas.

- **2. Tryck på** ▶**-knappen för att välja [INSTÄLLN] och tryck på** ▼**-knappen eller ENTER-knappen för att välja [MENY(1)].**
- **3. Tryck på** ▶**-knappen för att välja [KÄLLALTERNATIV] och tryck på** ▼**-knappen eller EN-TER-knappen.**
- **4. Välj [VÄLJ STARTINSIGNAL] och tryck på ENTER-knappen.**

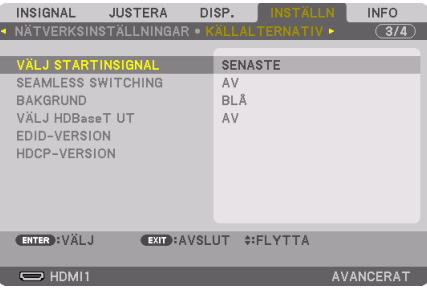

Skärmen [VÄLJ STARTINSIGNAL] visas.

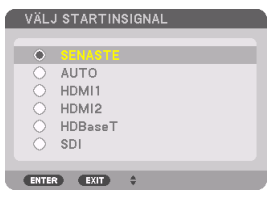

- **5. Välj en källa som standardkälla och tryck på ENTER-knappen.**
- **6. Tryck på EXIT-knappen några gånger för att stänga menyn.**
- **7. Starta om projektorn.**

Källan som du valde i steg 5 kommer att projiceras.

# <span id="page-56-0"></span>2-5. Justera bildstorlek och position

Använd objektivförskjutning, den justerbara lutningsfoten, zoom och fokus för att justera bildstorleken och positionen.

För tydlighets skull har ritningar och kablar utelämnats i detta kapitel.

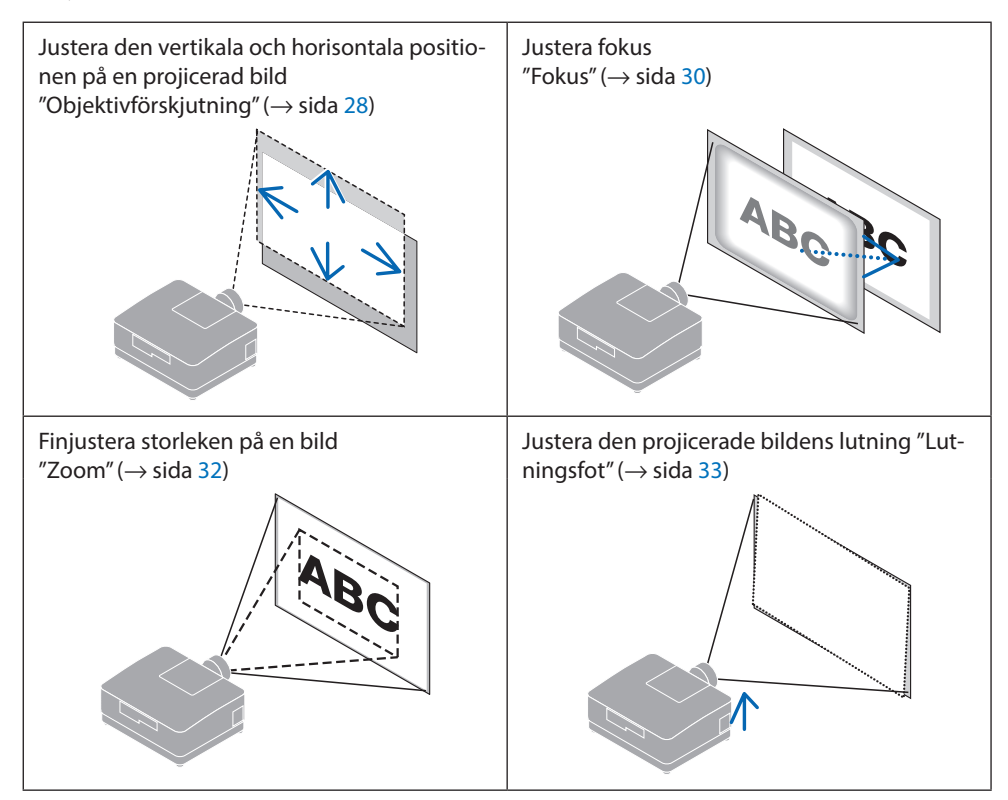

### <span id="page-57-0"></span>Justera den vertikala positionen på en projicerad bild (objektivförskjutning)

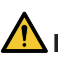

# **FÖRSIKTIGT**

- Utför justeringen bakom projektorn eller från dess sida. Om dessa justeringar utförs framifrån kan ögonen utsättas för starkt ljus och skadas.
- Rör inte objektivets monteringsdel när du utför objektivförskjutning. Om detta inte följs kan fingrarna komma i kläm när objektivet är i rörelse.
- **1. Tryck på antingen SHIFT/HOME POSI-TION-knappen på höljet eller SHIFT-knappen på fjärrkontrollen.**

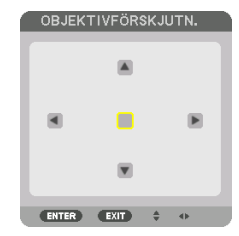

- Skärmen [OBJEKTIVFÖRSKJUTNING] visas.
- **2. Använd knapparna** ▼▲◀▶ **för att flytta den projicerade bilden.**

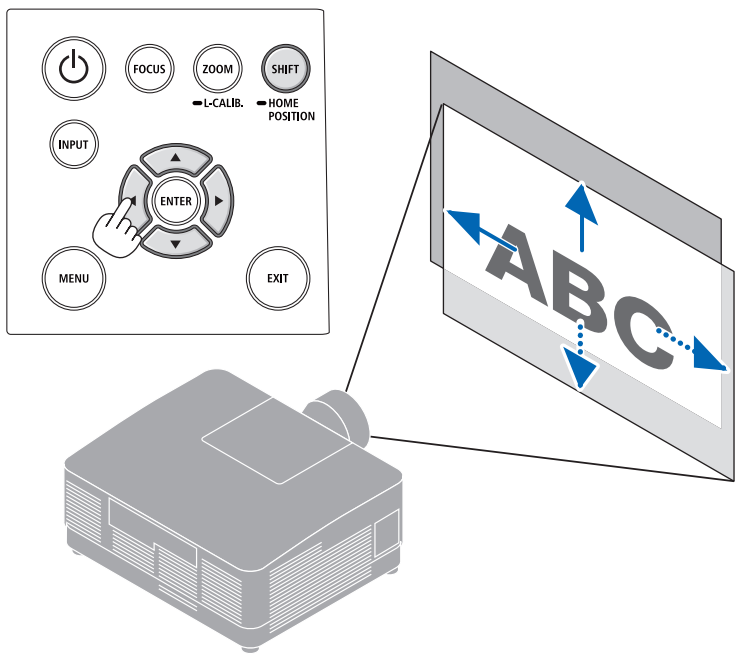

### **För att ställa tillbaka objektivet till utgångsläget**

Håll SHIFT/HOME POSITION-knappen intryckt i mer än 2 sekunder. Objektivet som är monterat på projektorn återgår då till utgångsläget. (ungefär till mittpositionen)

#### OBSERVERA:

• Om objektivet förskjuts maximalt i diagonal riktning blir skärmens periferiområde mörkt eller skuggat.

#### TIPS:

• Figuren nedan visar objektivförskjutningsområdet (projiceringsmetod: bord/fram) för NP54ZL-objektivet.

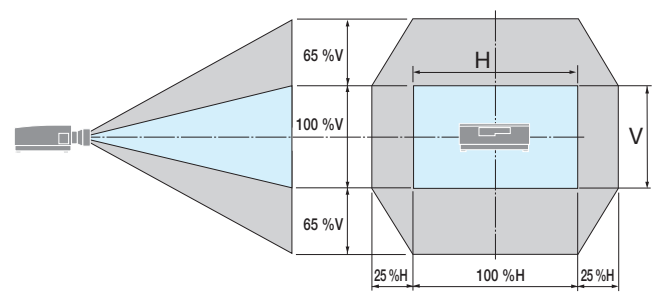

Beskrivning av symboler: V indikerar vertikal (höjd på den projicerade bilden), H indikerar horisontell (bredd på den projicerade bilden).

<u>--------------</u>

### <span id="page-59-0"></span>Fokus

Det rekommenderas att fokusjustering utförs efter att projektorn lämnats i tillståndet då TESTMÖNS-TER har projicerats i mer än 30 minuter.

### **Gäller objektiv: NP51ZL/NP52ZL/NP53ZL**

**1. Tryck på FOCUS-knappen.**

Skärmen för kontroll av [OBJEKTIVFOKUS] visas. **OBJEKTIVFOKUS** 

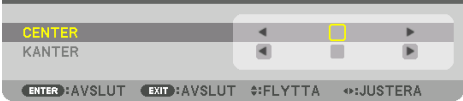

Tryck på ◀▶-knapparna för att justera fokus.

- **2. När markören är på [CENTER] i skärmmenyn, tryck antingen på** ◀**-knappen eller** ▶**-knappen för att justera fokus runt den optiska axeln.**
	- \* Bilden visar ett exempel när objektivförskjutningen flyttas uppåt. Justera linsen tills nederkanten på projektionsskärmen är i fokus.

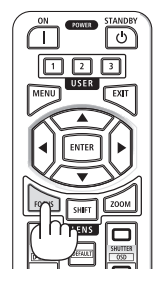

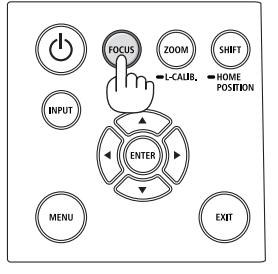

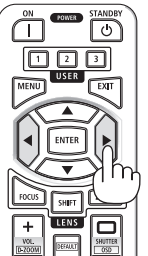

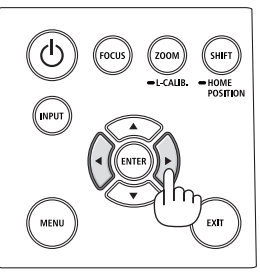

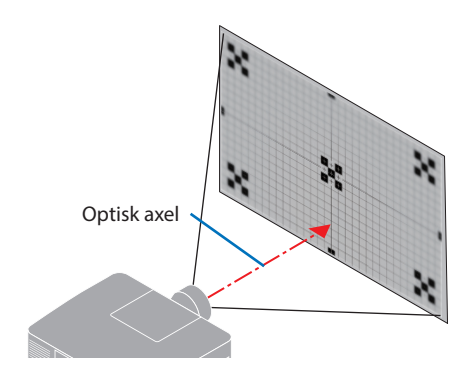

### 2. Projicera en bild (grundläggande användning)

**3. Tryck på** ▼**-knappen för att välja [KANTER] på skärmmenyn och tryck sedan antingen på** ◀ **eller** ▶**-knappen för att justera fokus i skärmens periferiområde.**

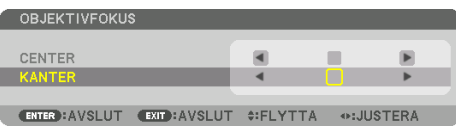

 **4. Upprepa steg 2 och 3 tills hela projektionsskärmen är i fokus.**

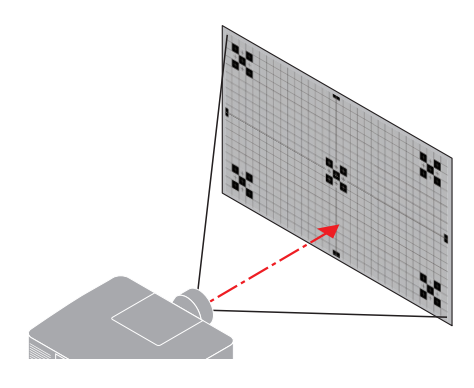

### **Gäller objektiv: NP54ZL/NP55ZL/NP56ZL**

**1. Tryck på FOCUS-knappen.**

Skärmen för kontroll av [OBJEKTIVFOKUS] visas.

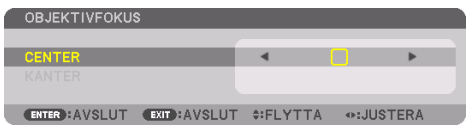

Tryck på ◀▶-knapparna för att justera fokus.

[KANTER] OBJEKTIVFOKUS är inte tillgängligt för denna objektivenhet.

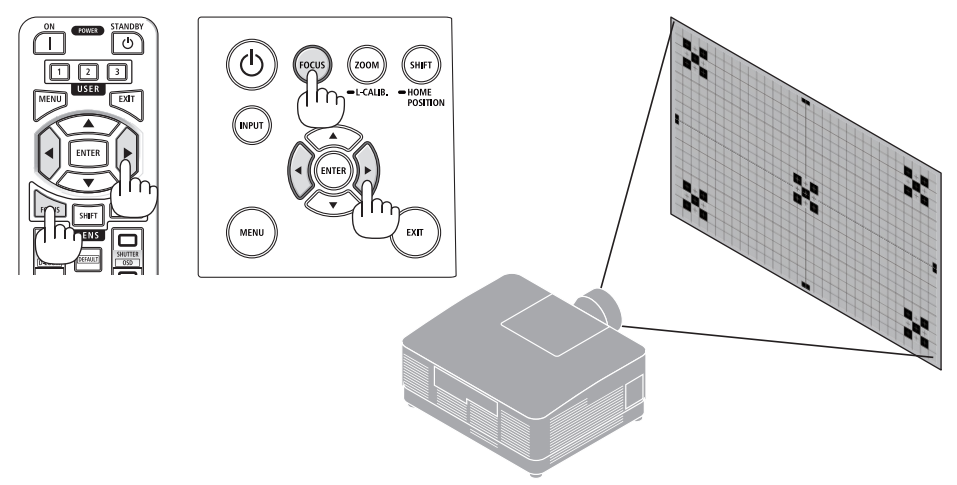

### <span id="page-61-0"></span>Zoom

**1. Tryck på ZOOM/L-CALIB.-knappen.**

Skärmen för justering av [ZOOM] visas.

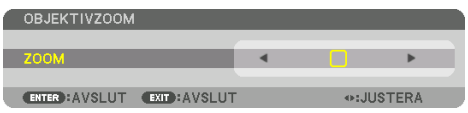

\* På annat sätt, tryck på ZOOM-knappen på fjärrkontrollen.

Tryck på ◀▶-knapparna för att justera zoom.

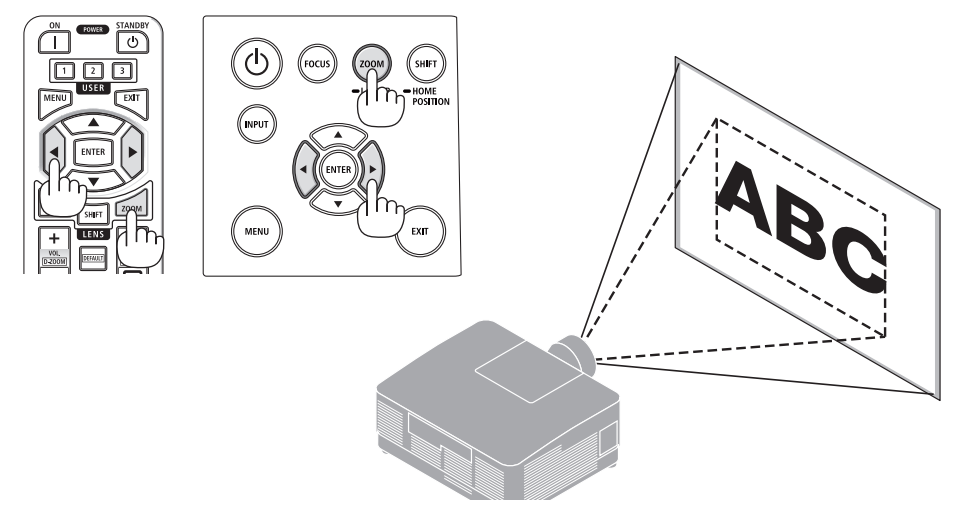

### <span id="page-62-0"></span>Justera lutningsfoten

**1. Vrid vänster och höger lutningsfot för att justera.**

Lutningsfoten förlängs och förkortas när den vrids.

Vrid en lutningsfot för att justera bilden så att den är rak.

- Lutningsfoten kan förlängas med maximalt 10 mm.
- Lutningsfoten kan användas för att luta projektorn maximalt 1,4°.

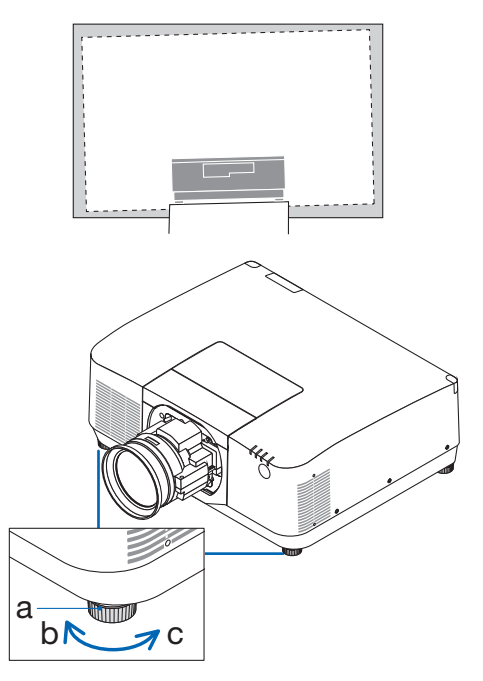

a: Lutningsfot / b: Upp / c: Ned

- Förläng inte lutningsfoten mer än 10 mm. Om du gör det blir projektorn instabil.
- Använd inte lutningsfoten för något annat ändamål än att justera projektorns lutningsvinkel. Inkorrekt hantering av lutningsfoten, som t.ex. att bära projektorn genom att ta tag i lutningsfoten eller hänga upp projektorn på en vägg med lutningsfoten, kan skada projektorn.

# <span id="page-63-0"></span>2-6. Justera bild och ljud

### Justera bilden

Visa [JUSTERA] i skärmmenyn och justera bilden. Se installationshandboken för mer information.

### Höja eller sänka volymen

Ljudnivån från AUDIO OUT-kontakten går att justera.

Viktigt:

• Vrid inte upp volymen till högsta nivån på det externa högtalarsystemet anslutet till AUDIO OUT på projektorn. Detta kan orsaka ett oväntat, högt ljud när projektorn slås på eller av, vilket kan skada din hörsel. När du justerar volymen på det externa högtalarsystemet, ställ in volymnivån på högtalarsystemet på mindre än hälften av maxnivån och justera volymen på projektorn för att uppnå lämplig ljudnivå.

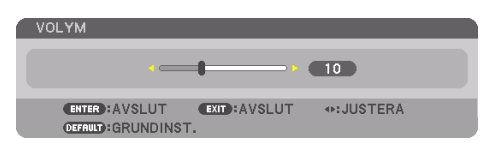

När inga menyer visas fungerar knapparna ◀ och

- ▶ på projektorns hölje som volymreglage.
- Tryck på knappen VOL./D-ZOOM (+) eller (−) på fjärrkontrollen.

- Volymen kan inte justeras med knappen ◀ eller ▶ i följande fall.
	- När skärmmenyn visas
	- När skärmen förstoras genom att trycka på knapparna VOL./D-ZOOM (+)(−) medan knappen CTL hålls in på fjärrkontrollen

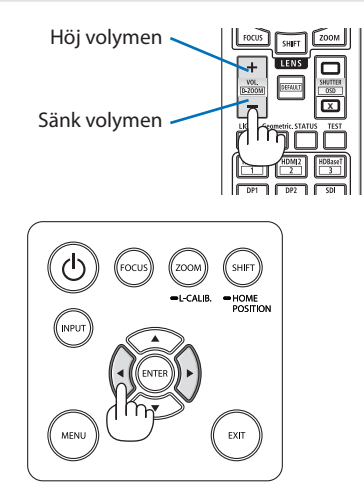

血口

# <span id="page-64-0"></span>2-7. Stänga av projektorn

# **För att stänga av projektorn:**

**1. Tryck först på (POWER)-knappen på projektorns hölje eller på STANDBY-knappen på fjärrkontrollen.** 

Meddelandet [AVSTÄNGNING / ÄR DU SÄKER? / CO2-BESPARINGSSESSION 0.000[g-CO2]] visas.

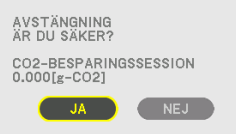

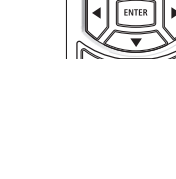

**2. Tryck sedan på ENTER-knappen eller tryck på (POWER)-knappen eller STANDBY-knappen igen.**

Ljuskällan släcks och strömförsörjningen stängs av.

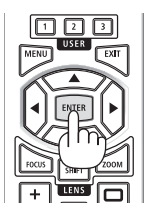

# **FÖRSIKTIGT**

• Delar av projektorn kan tillfälligt hettas upp om projektorn stängs av med POWER-knappen eller om strömförsörjningen kopplas ifrån när projektorn används normalt. Var försiktig när du lyfter upp projektorn.

- Medan POWER-indikatorn blinkar blått i korta intervaller kan strömmen inte stängas av.
- Dra inte ut nätkabeln från projektorn eller från vägguttaget medan en bild projiceras. Detta kan skada projektorns AC IN-kontakt eller nätkontakten. För att stänga av strömmen medan en bild projiceras, använd brytaren etc.
- Koppla inte ifrån projektorns strömförsörjning inom 10 sekunder efter att du gjort justeringar eller ändrat inställningar och stängt menyn. Om du gör det kan justeringarna och inställningarna försvinna.

# <span id="page-65-0"></span>2-8. Efter användning

### **1. Dra ut nätkabeln.**

- ① Dra till lämpligt läge medan du trycker ned fliken på nätkabelklämman.
- ② Tryck ned fliken på klämman för att öppna klämman och ta ut nätkabeln.

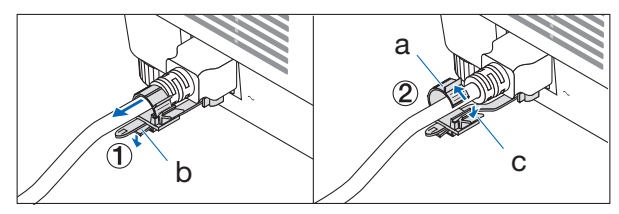

a: Klämma / b: Flik (nätkabelklämma) / c: Flik (klämma)

- **2. Koppla ur övriga kablar.**
- **3. Montera objektivlocket på objektivet.**
- **4. Innan du flyttar projektorn, skruva in lutningsfoten om den har förlängts.**

# 3-1. Specifikationer

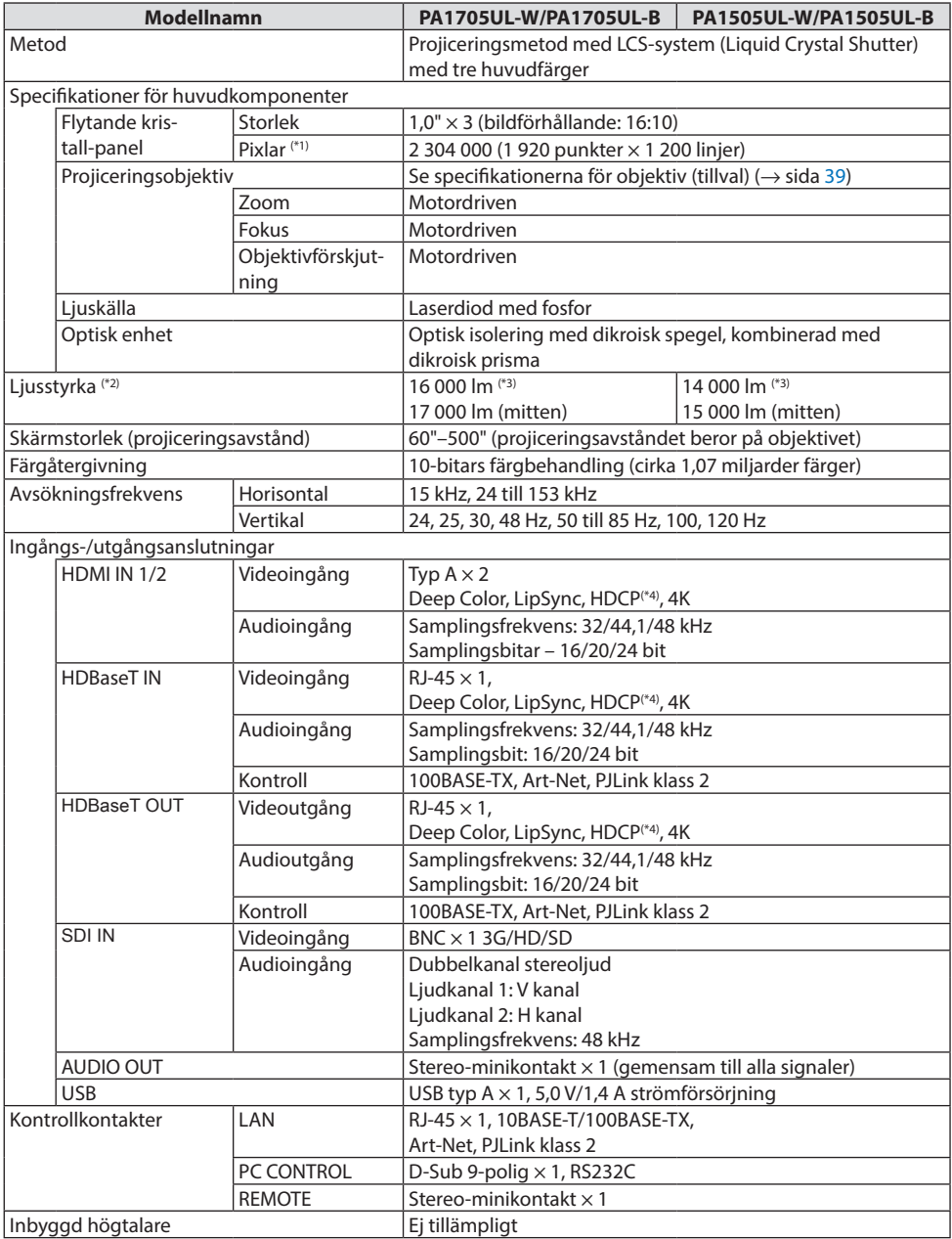

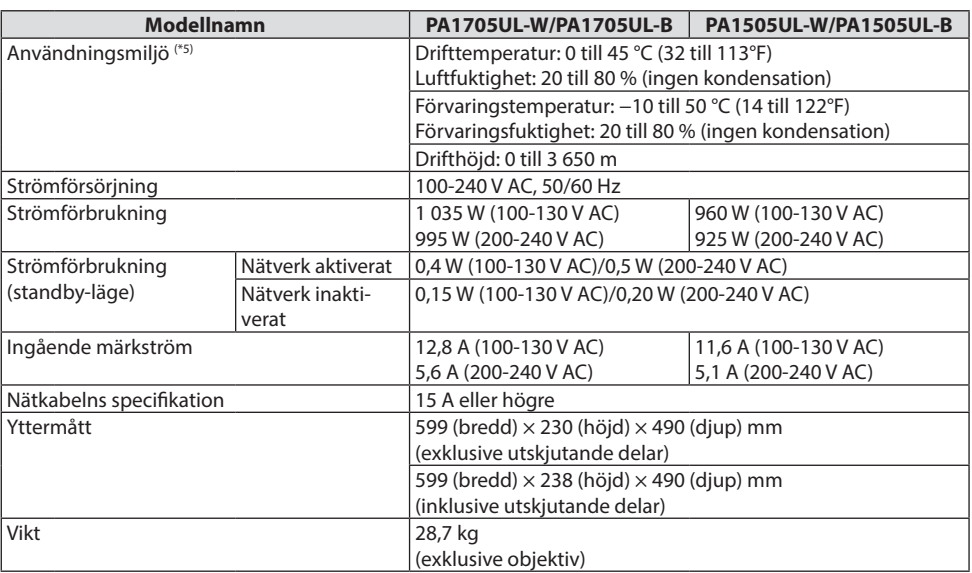

- \*1 Effektiva pixlar är fler än 99,99 %.
- \*2 Detta är ljusstyrkan när objektivenheten NP54ZL (säljs separat) är monterad och [REF. LJUSLÄGE] är inställt på [NORMAL], [REF. LJUSJUSTERING] är inställd på [100] och [FÖRINSTÄLLNING] är inställd på [HÖGT-LJUST]. Om du använder [LJUSJUSTERING] reduceras ljusstyrkan. Om något annat läge är valt som [FÖRINSTÄLLNING] kan ljusstyrkans värde minska något.
- \*3 I enlighet med ISO 21118-2020
- \*4 Om du inte kan visa material via HDMI-ingången betyder det inte nödvändigtvis att projektorn inte fungerar korrekt. Med implementeringen av HDCP kan det finnas fall där visst innehåll är skyddat med HDCP och kanske inte visas beroende på beslut/avsikter hos HDCP-samfundet (Digital Content Protection, LLC).

Video: HDR, Deep Color, 8/10/12 bit, Lip Sync.

Audio: LPCM; upp till 2 kanaler, samplingshastighet 32/44,1/48 KHz, samplingsbit; 16/20/24 bit

HDMI: Stödjer HDCP 2.2/1.4

HDBaseT: Stödjer HDCP 2.2/1.4

- \*5 Projektorns skyddsfunktioner aktiveras beroende på driftmiljöns temperatur.
- För ytterligare information, besök:

USA:<https://www.sharpnecdisplays.us>

Europa: <https://www.sharpnecdisplays.eu>

Global: <https://www.sharp-nec-displays.com/global/>

För information om våra extra tillbehör, besök vår hemsida eller se vår broschyr.

Specifikationerna kan ändras utan föregående meddelande.

# <span id="page-68-0"></span>**Extra objektiv (säljs separat)**

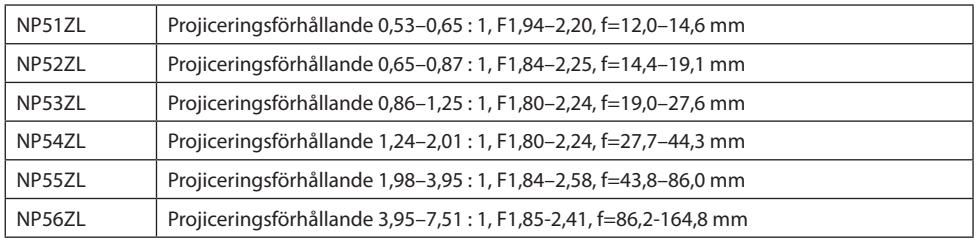

OBSERVERA:

- Ovanstående projiceringsförhållande är för projicering på 100"-skärm.
- NP51ZL och NP56ZL kommer att marknadsföras i följd efter juni 2024.

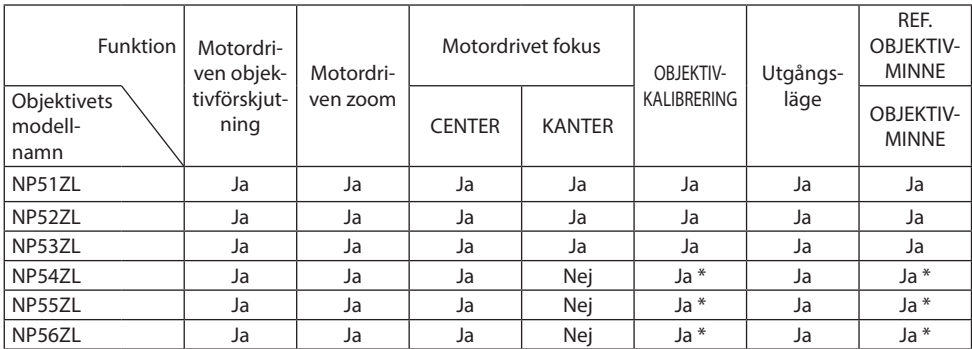

\* Förutom [KANTER]-fokus

# 3-2. Felsökning

I det här avsnittet beskrivs hur du åtgärdar problem som kan uppkomma under installation och användning av projektorn.

## Funktion för varje indikator

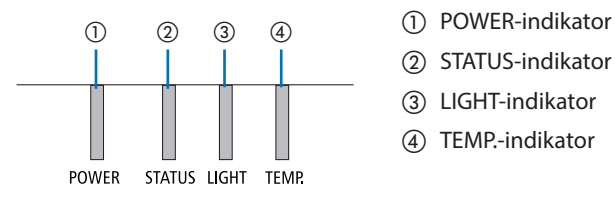

- 
- ② STATUS-indikator
- ③ LIGHT-indikator
- ④ TEMP.-indikator

### Indikatormeddelande (Statusmeddelande)

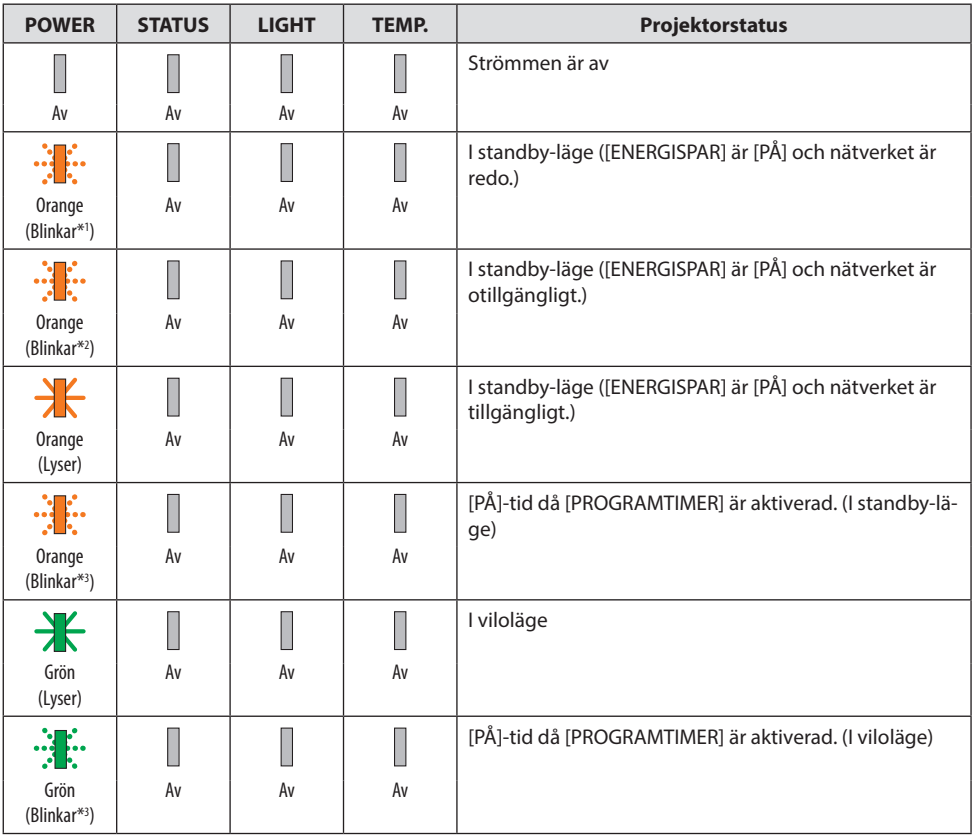

### 3. Bilaga

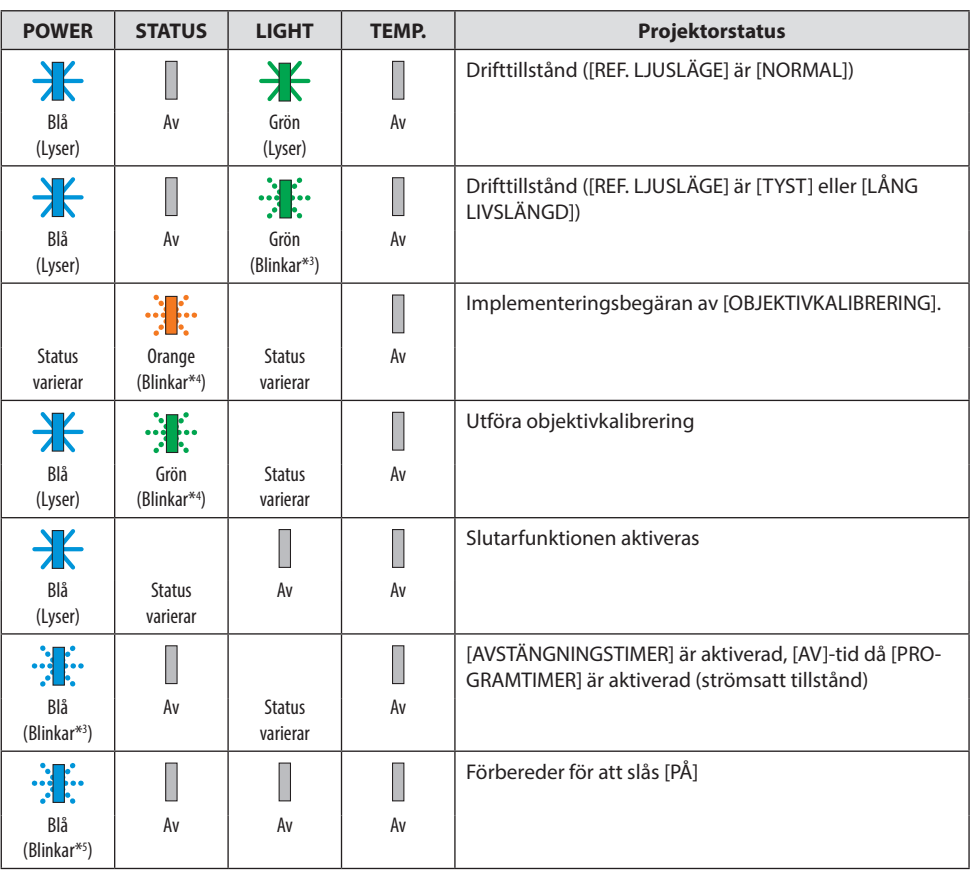

- \*1 Repetition för lampa på i 1,5 sekunder/av i 1,5 sekunder
- \*2 Repetition för lampa på i 1,5 sekunder/av i 7,5 sekunder
- \*3 Repetition för lampa på i 2,5 sekunder/av i 0,5 sekunder
- \*4 Repetition för lampa på i 0,5 sekunder/av i 0,5 sekunder/på i 0,5 sekunder/av i 2,5 sekunder
- \*5 Repetition för lampa på i 0,5 sekunder/av i 0,5 sekunder

# Indikatormeddelande (Felmeddelande)

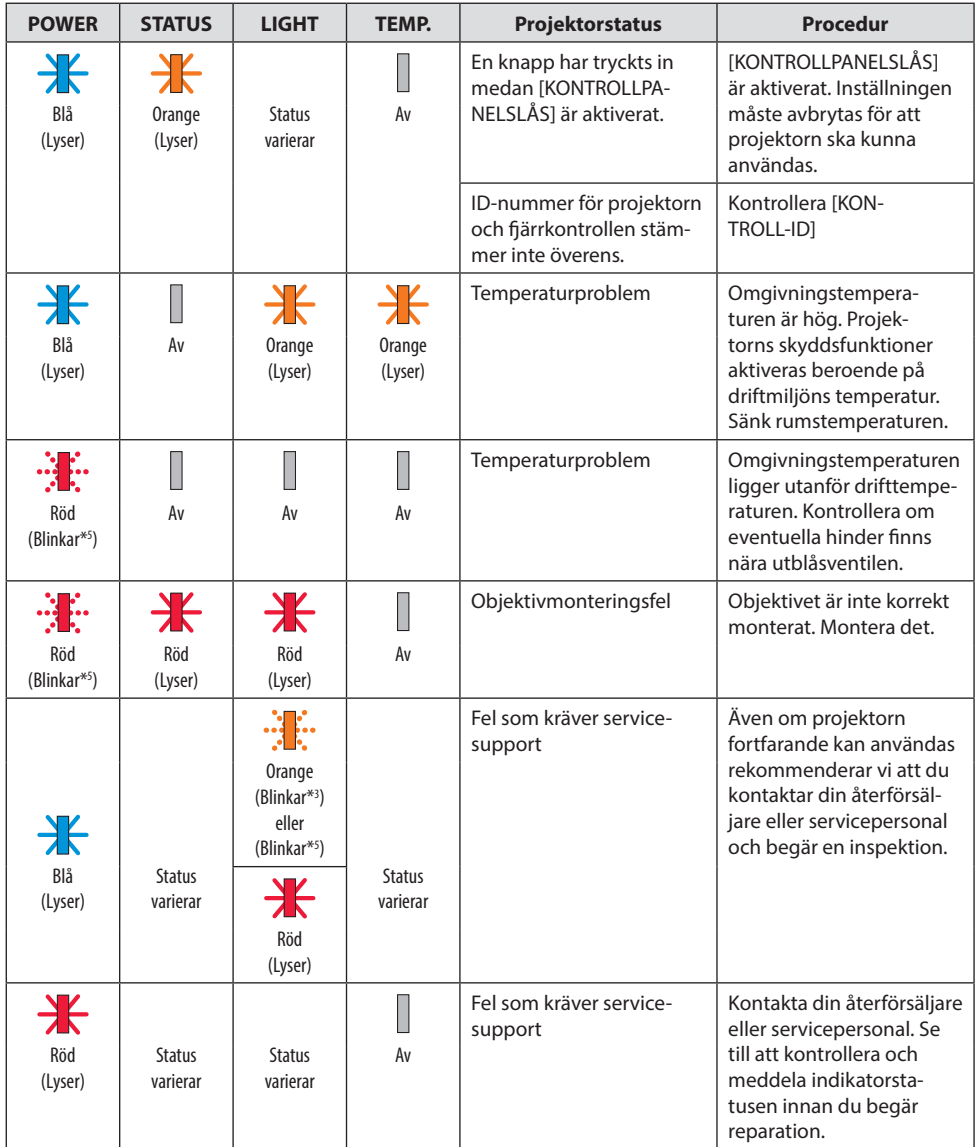

\*3 Repetition för lampa på i 2,5 sekunder/av i 0,5 sekunder

\*5 Repetition för lampa på i 0,5 sekunder/av i 0,5 sekunder
# När värmeskyddet är aktiverat:

När projektorns inre temperatur blir för hög eller låg börjar POWER-indikatorn blinka rött med korta intervaller. När detta händer aktiveras värmeskyddet och projektorn kan stängas av. I detta fall ska du utföra nedanstående åtgärder:

- Dra ut nätkontakten från vägguttaget.
- Placera projektorn på en sval plats om den har varit placerad i en hög omgivningstemperatur.
- Rengör utblåsventilen om damm har samlats på den.
- Låt projektorn stå i en timme tills den invändiga temperaturen har minskat.

# Vanliga problem och lösningar

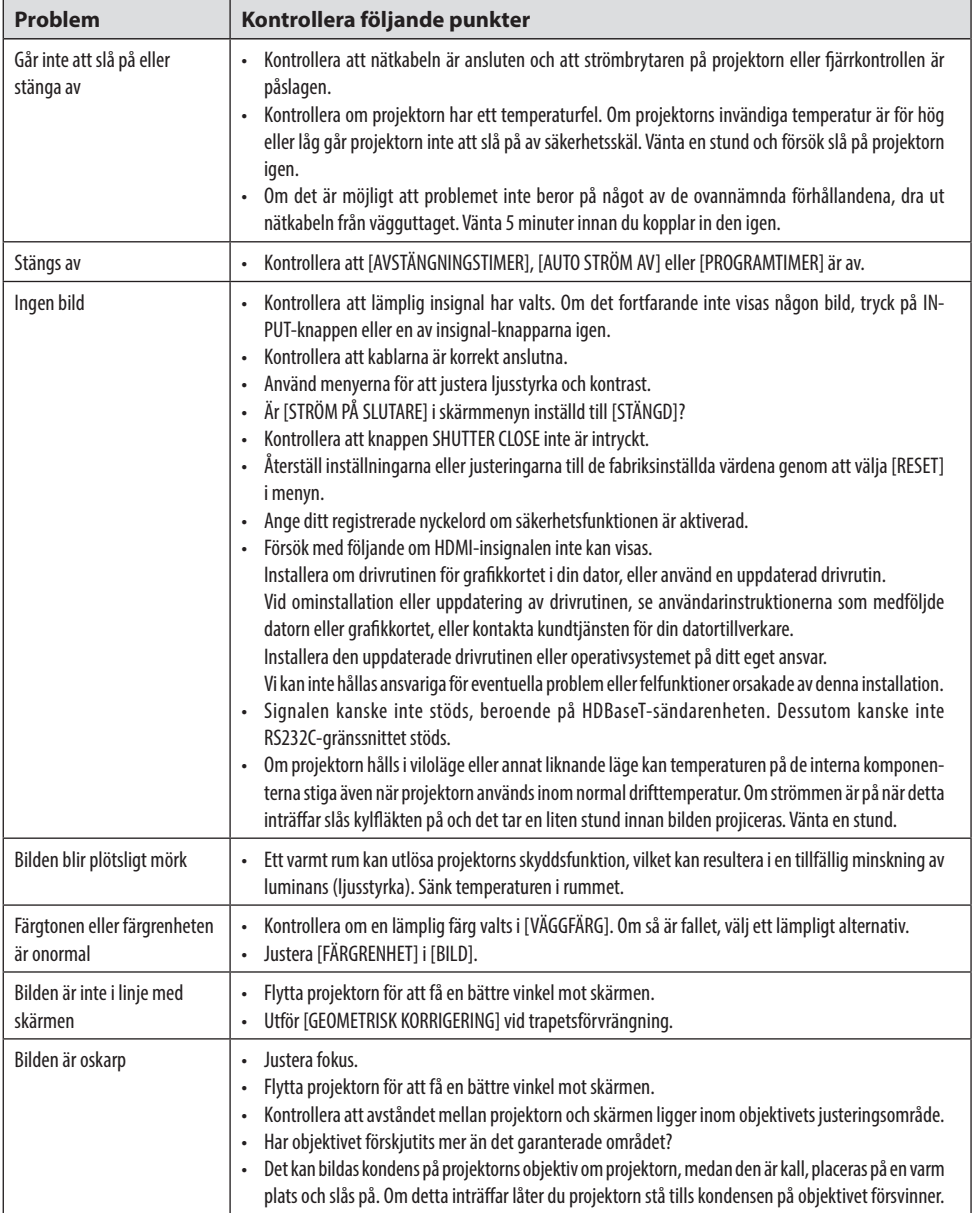

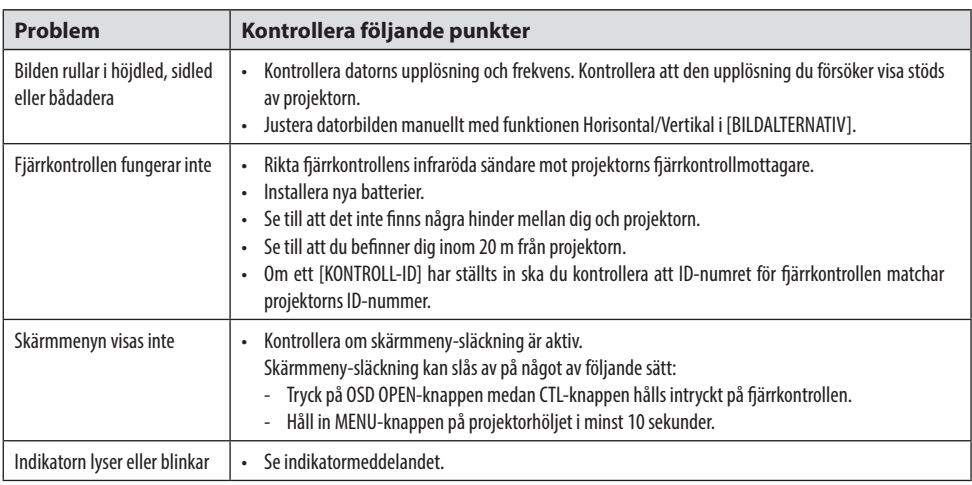

Kontakta din återförsäljare för mer information.

# 3-3. Montera ett objektiv (säljs separat)

Sex olika objektiv av bajonettyp kan användas med denna projektor. Beskrivningarna här gäller för objektivet NP54ZL. Montera andra objektiv på samma sätt.

Efter att du installerat eller bytt objektivenheten trycker du på ZOOM/L-CALIB.-knappen på projektorn för att utföra [OBJEKTIVKALIBRERING]. Genom att utföra [OBJEKTIVKALIBRERING] kalibreras justeringsområdet för objektivförskjutningen.

# **VARNING:**

(1) Stäng av strömmen och vänta tills kylfläkten har stannat, (2) koppla från nätkabeln och vänta tills enheten har svalnat innan du monterar eller demonterar objektivet. Underlåtenhet att göra detta kan resultera i ögonskada, elektrisk stöt eller brännskada.

Viktigt:

- Projektorn och objektiven är tillverkade av precisionskomponenter. Utsätt dem inte för stötar eller överdriven kraft.
- Ta bort det separat sålda objektivet när du flyttar projektorn. Annars kan objektivet utsättas för stötar när projektorn flyttas, vilket skadar objektivet och objektivets förskjutningsmekanism.
- Om projektorn måste flyttas med objektivenheten monterad, till exempel när den installeras högt upp eller på en specifik plats, använd skruvarna som medföljer objektivenheten för att säkra den på projektorn. Håll inte i objektivet när du flyttar projektorn.
- När du demonterar objektivet från projektorn ska du återställa objektivets läge till utgångsläget innan strömmen slås av. Underlåtenhet att göra detta kan förhindra att objektivet kan monteras eller demonteras på grund av det smala utrymmet mellan projektorn och objektivet.
- Rör aldrig vid objektivets yta när projektorn är igång.
- Var mycket försiktig så att smuts, fett etc. inte kommer i kontakt med objektivets yta och undvik att repa ytan.
- Utför dessa åtgärder på en plan yta över en trasa eller liknande för att förhindra att objektivet repas.
- Om objektivet är demonterat från projektorn under en längre tid ska du montera dammkåpan på projektorn för att förhindra att damm eller smuts kommer in.

# Montering

### **1. Ta bort dammkåpan från projektorn.**

Dra i nederkanten av dammkåpan med fingrarna.

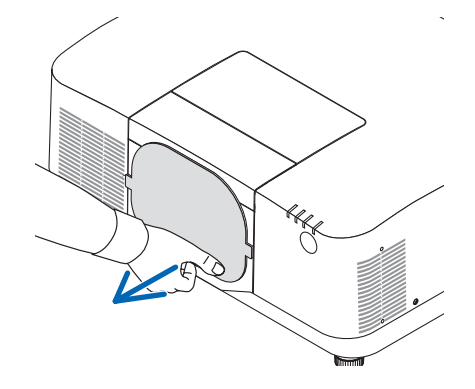

### **2. Ta bort objektivlocket på baksidan av objektivet.**

#### OBSERVERA:

• Se till att ta bort objektivlocket på enhetens baksida. Om objektivenheten med objektivlocket kvar monteras på projektorn kan det orsaka felfunktion.

## **3. Avlägsna objektivskyddet.**

Dra skyddet cirka 2 cm framåt och lyft det sedan uppåt.

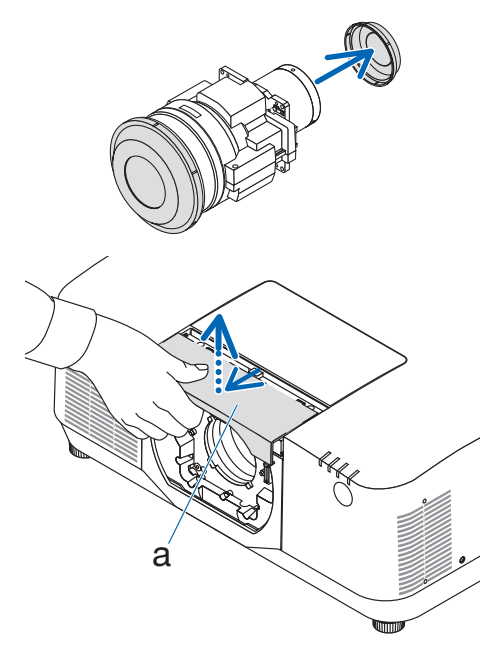

a: Objektivskydd

## **4. Kontrollera att objektivets låsspak är i läget UNLOCK (olåst).**

Om den är i läget LOCK ska du trycka på höger sida av objektivets låsspak för att flytta den till läget UNLOCK.

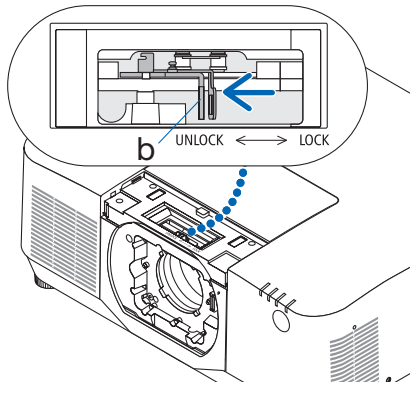

b: Objektivets låsspak

**5. Med plattan på objektivet vänd uppåt för du in objektivenheten i projektorns objektivhål.**

Rikta in kontaktens läge och för försiktigt in den så långt bak som möjligt.

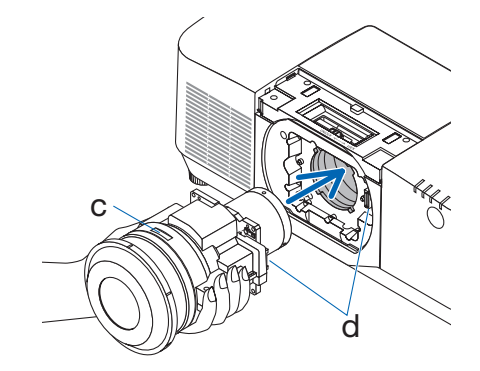

c: Platta / d: Kontakt

**6. Håll i objektivenheten med handen och tryck samtidigt vänster sida av objektivets låsspak mot läget LOCK (låst) tills det tar stopp.**

Ett klickande ljud bekräftar att objektivet är monterat på projektorhöljet.

Vänster och höger del av objektivets låsspak öppnas när objektivenheten är korrekt monterad.

OBSERVERA:

• Objektivenheten låses inte på plats om den lutas. Flytta objektivets låsspak medan objektivenheten fortfarande är monterad i objektivhålet.

# **7. Montera objektivskyddet på projektorn.**

- (1) Lämna ett mellanrum på cirka 2 cm när du monterar objektivskyddet.
- (2) Tryck den i pilens riktning.

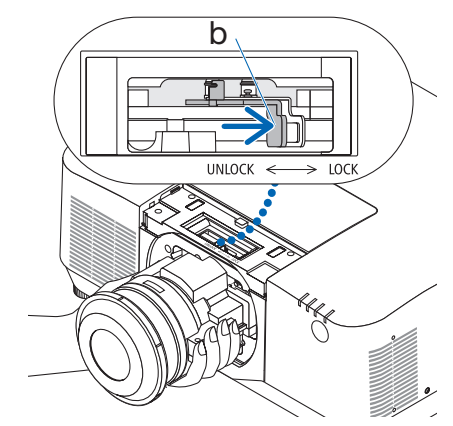

b: Objektivets låsspak

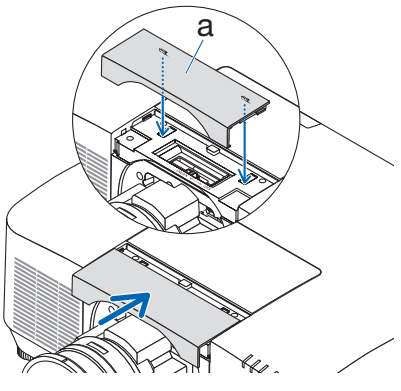

a: Objektivskydd

# **Demontering**

### **Förberedelser:**

- 1. Slå på projektorn och visa en bild.
- 2. Håll SHIFT/HOME POSITION-knappen intryckt i mer än 2 sekunder. Objektivets läge flyttas till utgångsläget.
- 3. Slå av huvudströmbrytaren och dra sedan ur nätkabeln.
- 4. Montera objektivlocket på objektivet.
- 5. Vänta tills projektorhöljet är svalt nog att ta i.
- **1. Avlägsna objektivskyddet.**

Dra skyddet cirka 2 cm framåt och lyft det sedan uppåt.

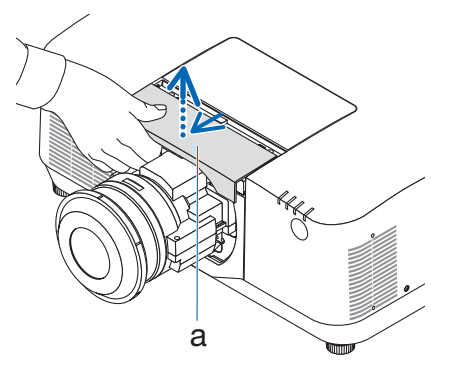

a: Objektivskydd

**2. Håll i objektivenheten med ena handen och tryck samtidigt höger sida av objektivets låsspak mot läget UNLOCK (olåst) tills det tar stopp.**

OBSERVERA:

• Håll i objektivenheten ordentligt för att förhindra att den faller.

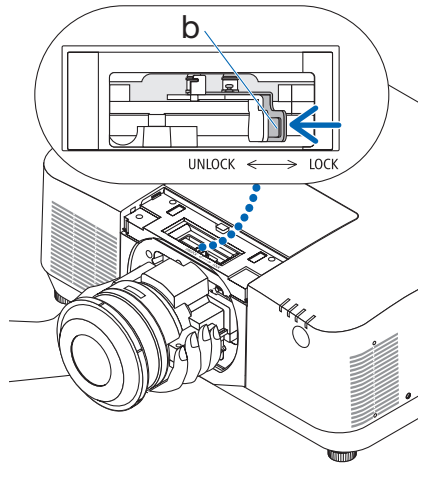

b: Objektivets låsspak

**3. Dra försiktigt ut objektivenheten från projektorn.**

När objektivenheten har tagits bort ska du sätta på det bakre objektivlocket som medföljer objektivenheten innan förvaring.

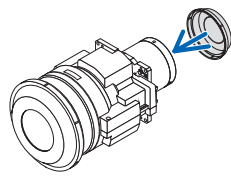

- **4. Montera objektivskyddet på projektorn.**
	- (1) Lämna ett mellanrum på cirka 2 cm när du monterar objektivskyddet.
	- (2) Tryck den i pilens riktning.

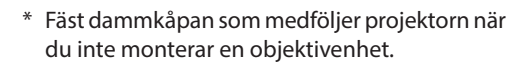

Rikta in dammkåpan mot projektorns hölje, placera den nedre delen på projektorn och tryck sedan på det omgivande området.

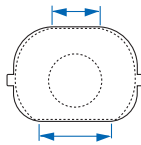

Dammkåpans undersida är den sida som har en längre plan yta.

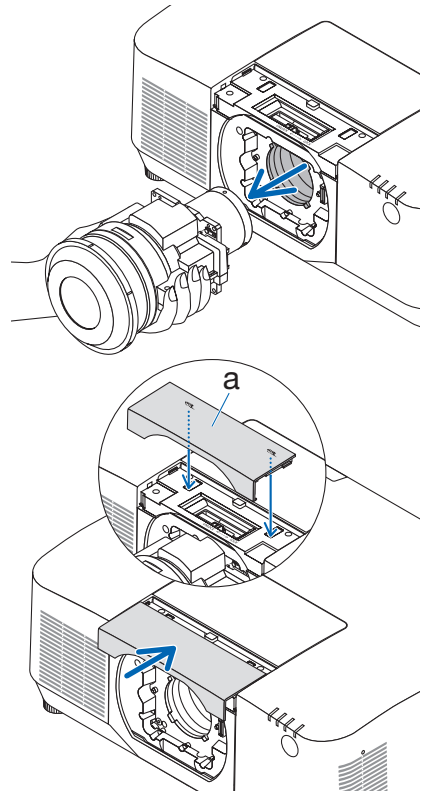

a: Objektivskydd

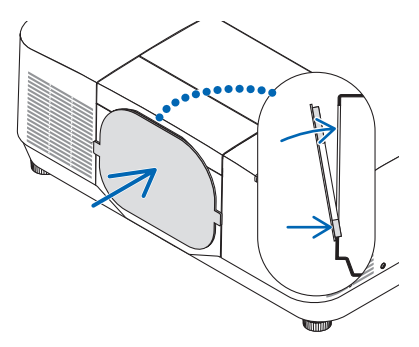

# REGISTRERA DIN PROJEKTOR! (för invånare i USA, Kanada och Mexiko)

Vänligen ta dig tid att registrera din nya projektor. Det kommer att aktivera din begränsade komponent- och arbetsgaranti och InstaCare-serviceprogrammet.

Besök vår hemsida [https://www.sharpnecdisplays.us,](https://www.sharpnecdisplays.us) klicka på supportcenter/registrera produkt och skicka in din fullständiga ansökan på nätet.

När vi mottagit ansökan skickar vi ett bekräftelsebrev med alla detaljer du behöver för att utnyttja snabb, pålitlig garanti och serviceprogram från ledaren i industrin, Sharp NEC Display Solutions of America, Inc.